# <span id="page-0-0"></span>**Manual de Serviço do Dell™ Inspiron™ 1564**

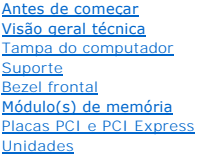

[Ventiladores](file:///C:/data/systems/insp580s/pb/sm/fan.htm#wp1193509) [Painel frontal de E/S](file:///C:/data/systems/insp580s/pb/sm/frontio.htm#wp1181760) **[Processador](file:///C:/data/systems/insp580s/pb/sm/cpu.htm#wp1181619)** [Placa de sistema](file:///C:/data/systems/insp580s/pb/sm/sysboard.htm#wp1181576) [Fonte de alimentação](file:///C:/data/systems/insp580s/pb/sm/power.htm#wp1181021) **[Bateria](file:///C:/data/systems/insp580s/pb/sm/coinbatt.htm#wp1180760)** [Configuração do sistema](file:///C:/data/systems/insp580s/pb/sm/setup.htm#wp1160258)

# **Notas, Avisos e Advertências**

**I**NOTA: uma NOTA fornece informações importantes para ajudar você a aproveitar melhor os recursos do computador.

**AVISO: um AVISO indica um potencial de danos ao hardware ou de perda de dados se as instruções não forem seguidas.** 

**A ADVERTÊNCIA: uma ADVERTÊNCIA indica um potencial de danos à propriedade, de lesões corporais ou mesmo risco de vida.** 

# **As informações deste documento estão sujeitas a alteração sem aviso prévio. © 2010 Dell Inc. Todos os direitos reservados.**

É estritamente proibida a reprodução deste material, com qualquer método, sem a permissão por escrito da Dell Inc.

Marcas comerciais usads neste texto: *Dell,* o logotipo DELL e Inspirons**ão marcas comerciais da Dell Inc.;** Intel SpeedStep **é marca registrada da Intel Corporation nos Estados**<br>Unidos e em outros países; *Microsof*t e *W* 

Outros nomes e marcas comerciais podem ser usados neste documento como referência às entidades que reivindicam essas marcas e nomes ou a seus produtos. A Dell Inc. declara que não tem qualquer interesse de propriedade sobre marcas e nomes comerciais que não sejam os seus próprios.

**Modelo DCSLF**

**Julho 2010 Rev. A01**

### <span id="page-1-0"></span> **Antes de começar**

**Manual de Serviço do Dell™ Inspiron™ 580s** 

- **O** [Especificações técnicas](#page-1-1)
- **O** Ferramentas rec
- [Como desligar o computador](#page-1-3)
- **O** [Instruções de segurança](#page-1-4)

Este manual descreve os procedimentos para remoção e instalação de componentes do computador. A menos que seja especificado de outra forma, supõem-se que as seguintes condições são verdadeiras:

- 1 Foram executadas as etapas em [Como desligar o computador](#page-1-3) e [Instruções de segurança](#page-1-4).
- l As informações de segurança fornecidas com o computador foram lidas*.*
- l Um componente pode ser substituído ou, se tiver sido adquirido separadamente, ele pode ser instalado usando-se o procedimento de remoção na ordem inversa.

### <span id="page-1-1"></span>**Especificações técnicas**

Para obter informações sobre as especificações técnicas do computador, consulte *Comprehensive Specifications* (Especificações Completas) em **support.dell.com/manuals**.

### <span id="page-1-2"></span>**Ferramentas recomendadas**

Os procedimentos descritos neste documento podem exigir as seguintes ferramentas:

- l Chave Phillips pequena
- l Chave de fenda pequena
- l Programa executável de atualização do BIOS, disponível em **support.dell.com**

# <span id="page-1-3"></span>**Como desligar o computador**

**AVISO: Para evitar a perda de dados, salve e feche todos os arquivos e saia dos programas abertos antes de desligar o computador.** 

- 1. Salve e feche todos os arquivos abertos e saia de todos os programas abertos.
- 2. Desligue o computador.

*Windows Vista*®:

Clique em **Iniciar**  $\Theta$ , clique na seta e, em seguida, clique em **Desligar**.

*Windows*® *7*:

Clique em **Iniciar** e clique em **Desligar**.

- 3. O computador será desligado após a conclusão do processo de desligamento do sistema operacional.
- 4. Certifique-se de que o computador esteja desligado. Se o computador não desligar automaticamente quando o sistema operacional é desativado, pressione e mantenha pressionado o botão liga/desliga até desligá-lo.

# <span id="page-1-4"></span>**Instruções de segurança**

Use as instruções de segurança abaixo para ajudar a proteger o computador contra danos em potencial e para ajudar a garantir a sua segurança pessoal.

**A ADVERTÊNCIA: Antes de trabalhar na parte interna do computador, siga as instruções de segurança fornecidas com o computador. Para obter mais informações sobre as práticas de segurança recomendadas, consulte o site sobre conformidade normativa em www.dell.com/regulatory\_compliance.**

- **AVISO: Somente um técnico credenciado deve executar reparos no computador. Danos decorrentes de mão-de-obra não autorizada pela Dell não serão cobertos pela garantia.**
- **AVISO: Ao desconectar um cabo, puxe-o pelo conector ou pela respectiva aba de puxar e nunca pelo próprio cabo. Alguns cabos têm conectores**  com presilhas de travamento. Se for desconectar esse tipo de cabo, pressione as presilhas de travamento antes de desconectar o cabo. Ao<br>separar conectores, mantenha-<mark>os alinhados para evitar a torção dos pinos. Além disso,</mark>
- **AVISO: Para evitar danos ao computador, execute o procedimento a seguir antes de começar a trabalhar na parte interna.**
- 1. Prepare uma superfície de trabalho plana e limpa para evitar que a tampa do computador seja arranhada.
- 2. Desligue o computador (consulte [Como desligar o computador](#page-1-3)).

**AVISO: Para desconectar o cabo de rede, primeiro desconecte-o do computador e depois desconecte-o do dispositivo de rede.** 

- 3. Desconecte todos os cabos telefônicos ou de rede do computador.
- 4. Desconecte o computador e todos os dispositivos conectados das tomadas elétricas.
- 5. Desconecte todos os dispositivos conectados ao computador.
- 6. Pressione e ejete os cartões instalados no leitor de cartão de mídia opcional.
- 7. Pressione e mantenha pressionado o botão liga/desliga com o sistema desconectado para aterrar a placa de sistema.
- **AVISO: Antes de tocar em qualquer componente na parte interna do computador, elimine a eletricidade estática de seu corpo tocando em uma**  superfície metálica sem pintura, como o metal da parte traseira do computador. No decorrer do trabalho, toque periodicamente em uma superfície<br>metálica sem pintura para dissipar a eletricidade estática, que pode danificar

<span id="page-3-0"></span> **Bezel frontal** 

**Manual de Serviço do Dell™ Inspiron™ 580s** 

- [Como remover o bezel frontal](#page-3-1)
- [Como recolocar o bezel frontal](#page-3-2)

ADVERTENCIA: Antes de trabalhar na parte interna do computador, siga as instruções de segurança fornecidas com o computador. Para obter<br>mais informações sobre as práticas de segurança recomendadas, consulte o site sobre co

**ADVERTÊNCIA: Para evitar choques elétricos, desconecte o computador da tomada elétrica antes de remover a tampa.**

**ADVERTÊNCIA: Não opere o computador com qualquer tampa removida (inclusive tampas do computador, dos bezéis, dos suportes de preenchimento, etc.).**

**AVISO: Somente um técnico credenciado deve executar reparos no computador. Danos decorrentes de mão-de-obra não autorizada pela Dell™ não serão cobertos pela garantia.** 

### <span id="page-3-1"></span>**Como remover o bezel frontal**

- 1. Execute os procedimentos descritos em **[Antes de começar](file:///C:/data/systems/insp580s/pb/sm/before.htm#wp1142684)**.
- 2. Remova a tampa do computador (consulte [Como remover a tampa do computador\)](file:///C:/data/systems/insp580s/pb/sm/cover.htm#wp1189404).
- 3. Segure e levante os prendedores do bezel frontal, um de cada vez, para soltá- los do chassi.
- 4. Gire e afaste o bezel frontal do computador para soltar as presilhas de seus encaixes.

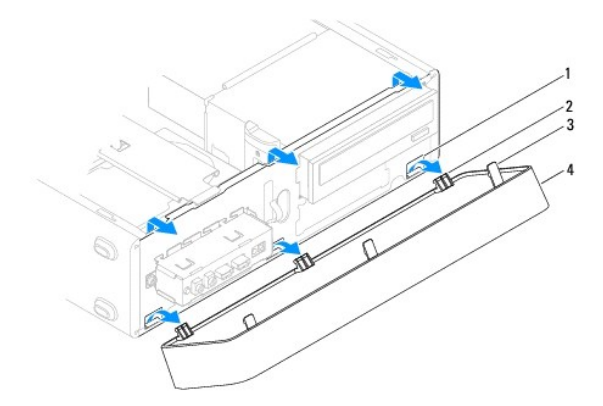

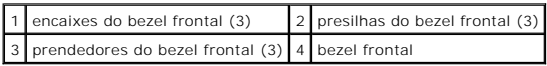

5. Coloque o bezel frontal em um local seguro.

### <span id="page-3-2"></span>**Como recolocar o bezel frontal**

- 1. Execute os procedimentos descritos em [Antes de começar](file:///C:/data/systems/insp580s/pb/sm/before.htm#wp1142684).
- 2. Alinhe e insira as presilhas do bezel frontal nas respectivas aberturas.
- 3. Gire o bezel frontal em direção ao computador até que os prendedores se encaixem.
- 4. Recoloque a tampa do computador (consulte [Como recolocar a tampa do computador\)](file:///C:/data/systems/insp580s/pb/sm/cover.htm#wp1189467).

5. Conecte o computador e os dispositivos às tomadas elétricas e ligue-os.

### <span id="page-5-0"></span> **Suporte**

**Manual de Serviço do Dell™ Inspiron™ 580s** 

- [Como remover o suporte](#page-5-1)
- [Como recolocar o suporte](#page-6-0)

ADVERTENCIA: Antes de trabalhar na parte interna do computador, siga as instruções de segurança fornecidas com o computador. Para obter<br>mais informações sobre as práticas de segurança recomendadas, consulte o site sobre co

**ADVERTÊNCIA: Para evitar choques elétricos, desconecte o computador da tomada elétrica antes de remover a tampa.**

**ADVERTÊNCIA: Não opere o computador com qualquer tampa removida (inclusive tampas do computador, dos bezéis, dos suportes de preenchimento, etc.).**

# <span id="page-5-1"></span>**Como remover o suporte**

- 1. Execute os procedimentos descritos em [Antes de começar](file:///C:/data/systems/insp580s/pb/sm/before.htm#wp1142684).
- 2. Remova a tampa do computador (consulte [Como remover a tampa do computador\)](file:///C:/data/systems/insp580s/pb/sm/cover.htm#wp1189404).
- 3. Remova o parafuso que prende o suporte de fixação da placa ao chassi.
- 4. Empurre o suporte de fixação da placa em direção à parte traseira do computador.
- 5. Observe cuidadosamente o roteamento dos cabos através da presilha sob o suporte, e remova os cabos.
- 6. Gire o suporte para cima e levante-o para removê-lo da abertura da aba da dobradiça.
- 7. Coloque o suporte em um local seguro.

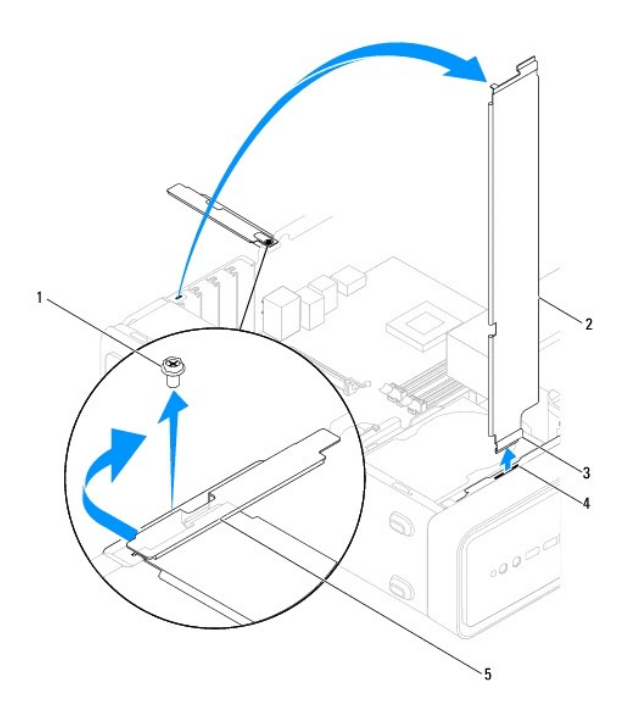

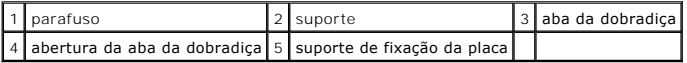

# <span id="page-6-1"></span><span id="page-6-0"></span>**Como recolocar o suporte**

- 1. Execute os procedimentos descritos em [Antes de começar](file:///C:/data/systems/insp580s/pb/sm/before.htm#wp1142684).
- 2. Alinhe e insira as abas da dobradiça da parte inferior do suporte nos slots das abas da dobradiça localizados ao longo da extremidade do computador.
- 3. Gire o suporte para baixo.
- 4. Roteie os cabos através da presilha, sob o suporte.
- 5. Empurre o suporte de fixação da placa em direção à parte traseira do computador.
- 6. Recoloque o parafuso que prende o suporte de fixação da placa ao chassi.
- 7. Recoloque a tampa do computador (consulte [Como recolocar a tampa do computador\)](file:///C:/data/systems/insp580s/pb/sm/cover.htm#wp1189467).
- 8. Conecte o computador e os dispositivos às tomadas elétricas e ligue-os.

### <span id="page-7-0"></span> **Placas PCI e PCI Express Manual de Serviço do Dell™ Inspiron™ 580s**

- [Como remover placas PCI e PCI Express](#page-7-1)
- [Como instalar placas PCI e PCI Express](#page-8-0)
- [Como configurar o computador após remover ou instalar uma placa PCI ou PCI Express](#page-9-0)
- $\triangle$ ADVERTENCIA: Antes de trabalhar na parte interna do computador, siga as instruções de segurança fornecidas com o computador. Para obter<br>mais informações sobre as práticas de segurança recomendadas, consulte o site sobre co **www.dell.com/regulatory\_compliance.**
- **ADVERTÊNCIA: Para evitar choques elétricos, sempre desconecte o computador da tomada elétrica antes de remover a tampa.**  $\triangle$
- $\triangle$ **ADVERTÊNCIA: Não opere o computador com qualquer tampa removida (inclusive tampas de painéis, bezéis, suportes de preenchimento, plaqueta do painel frontal, etc.).**

**AVISO: Somente um técnico credenciado deve executar reparos no computador. Danos decorrentes de mão-de-obra não autorizada pela Dell™ não serão cobertos pela garantia.** 

### <span id="page-7-1"></span>**Como remover placas PCI e PCI Express**

- 1. Siga os procedimentos descritos em **[Antes de começar](file:///C:/data/systems/insp580s/pb/sm/before.htm#wp1142684)**.
- 2. Remova a tampa do computador (consulte [Como remover a tampa do computador\)](file:///C:/data/systems/insp580s/pb/sm/cover.htm#wp1189404).
- 3. Remova o suporte (consulte [Como remover o suporte](file:///C:/data/systems/insp580s/pb/sm/bracket.htm#wp1189054)).
- 4. Se necessário, desconecte quaisquer cabos conectados à placa e remova-a.
	- l Se a placa for PCI ou PCI Express x1, segure-a pelos cantos superiores e retire-a do conector.
	- l Se a placa for PCI Express x16, pressione o mecanismo de retenção para baixo, segure a placa pelos cantos superiores e retire-a do conector.

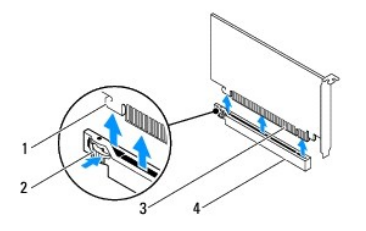

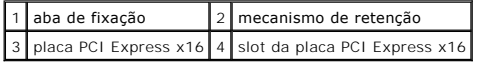

5. Se estiver removendo a placa permanentemente, instale um suporte de preenchimento na abertura do slot vazio.

**NOTA:** A instalação de suportes de preenchimento sobre as aberturas de slots vazios é necessária para manter a certificação da FCC do computador. Os suportes também protegem o computador contra poeira e sujeira.

- 6. Recoloque o suporte (consulte [Como recolocar o suporte](file:///C:/data/systems/insp580s/pb/sm/bracket.htm#wp1181287)).
- 7. Recoloque a tampa do computador (consulte [Como recolocar a tampa do computador\)](file:///C:/data/systems/insp580s/pb/sm/cover.htm#wp1189467).
- 8. Conecte o computador e os dispositivos às tomadas elétricas e ligue-os.
- 9. Remova, do sistema operacional, o driver da placa.
- 10. Para executar o procedimento de remoção, consulte [Como configurar o computador após remover ou instalar uma placa PCI ou PCI Express](#page-9-0).

# <span id="page-8-1"></span><span id="page-8-0"></span>**Como instalar placas PCI e PCI Express**

- 1. Execute os procedimentos descritos em [Antes de começar](file:///C:/data/systems/insp580s/pb/sm/before.htm#wp1142684).
- 2. Remova a tampa do computador (consulte [Como remover a tampa do computador\)](file:///C:/data/systems/insp580s/pb/sm/cover.htm#wp1189404).
- 3. Remova o suporte (consulte [Como remover o suporte](file:///C:/data/systems/insp580s/pb/sm/bracket.htm#wp1189054)).
- 4. Se esta for uma instalação de uma placa nova, remova o suporte de preenchimento que cobre a abertura do slot da placa.
- 5. Prepare a placa para a instalação.

Consulte a documentação que acompanha a placa para obter informações sobre como configurá-la, fazer conexões internas ou personalizá-la para o seu computador.

6. Se você estiver instalando uma placa PCI Express no conector de placa x16, posicione a placa de forma que o slot de fixação fique alinhado com a aba de fixação.

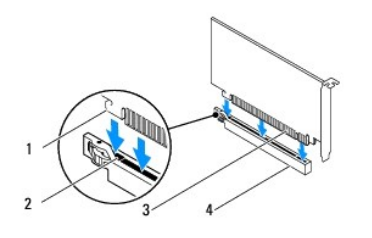

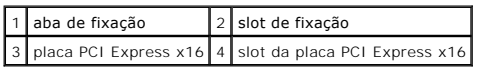

7. Coloque a placa no conector e pressione-a para baixo com firmeza. Verifique se a placa está inteiramente encaixada no slot.

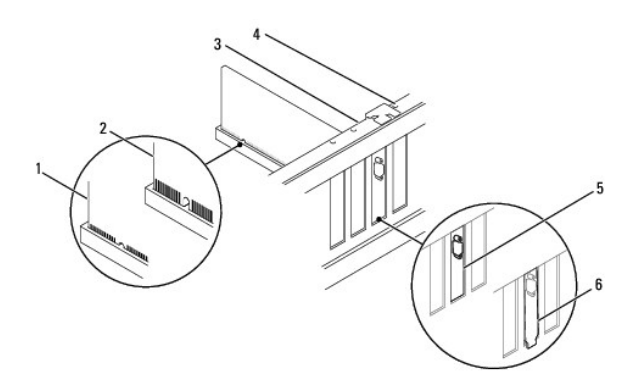

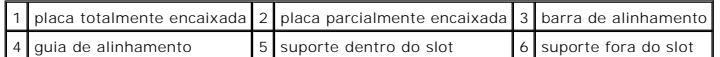

- 8. Recoloque o suporte (consulte [Como recolocar o suporte](file:///C:/data/systems/insp580s/pb/sm/bracket.htm#wp1181287)).
- 9. Conecte os cabos necessários.

Consulte a documentação da placa para obter instruções sobre as conexões dos cabos da placa.

**AVISO: Não roteie os cabos da placa de forma que eles passem sobre ou atrás das placas. Isso pode impedir o fechamento correto da tampa do computador ou causar danos ao equipamento.** 

- <span id="page-9-1"></span>10. Recoloque a tampa do computador (consulte [Como recolocar a tampa do computador\)](file:///C:/data/systems/insp580s/pb/sm/cover.htm#wp1189467).
- 11. Conecte o computador e os dispositivos às tomadas elétricas e ligue-os.
- 12. Para executar a instalação, consulte [Como configurar o computador após remover ou instalar uma placa PCI ou PCI Express](#page-9-0).

# <span id="page-9-0"></span>**Como configurar o computador após remover ou instalar uma placa PCI ou PCI Express**

**NOTA**: Para obter informações sobre a localização dos conectores externos, consulte o *Guia de configuração.* Para obter informações sobre como instalar<br>os drivers e o software da placa, consulte a documentação que acompa

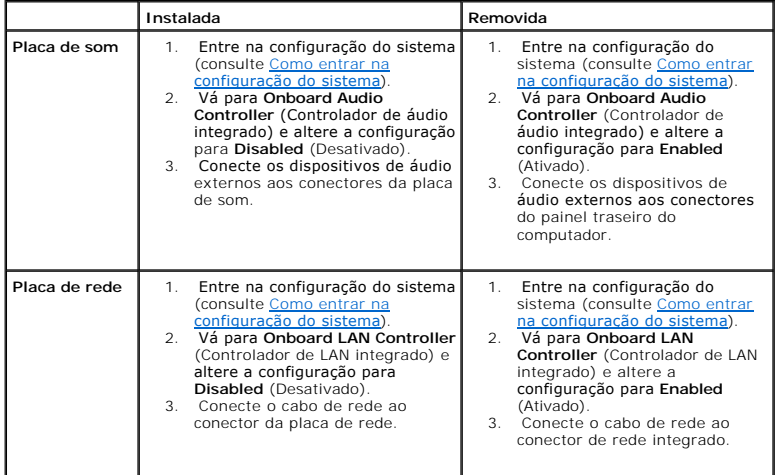

### <span id="page-10-0"></span> **Bateria**

### **Manual de Serviço do Dell™ Inspiron™ 580s**

- [Como remover a bateria](#page-10-1)
- [Como instalar a bateria](#page-10-2)
- ADVERTENCIA: Antes de trabalhar na parte interna do computador, siga as instruções de segurança fornecidas com o computador. Para obter<br>mais informações sobre as práticas de segurança recomendadas, consulte o site sobre co **www.dell.com/regulatory\_compliance.**
- **ADVERTÊNCIA: A bateria nova poderá explodir se não for instalada corretamente. Use apenas baterias do tipo recomendado pelo fabricante ou**   $\triangle$ **equivalentes. Descarte as baterias usadas de acordo com as instruções do fabricante.**
- **ADVERTÊNCIA: Para evitar choques elétricos, desconecte o computador da tomada elétrica antes de remover a tampa.**
- **ADVERTÊNCIA: Não opere o computador com qualquer tampa removida (inclusive tampas de painéis, bezéis, suportes de preenchimento, plaqueta do painel frontal, etc.).**

**AVISO: Somente um técnico credenciado deve executar reparos no computador. Danos decorrentes de mão-de-obra não autorizada pela Dell™ não serão cobertos pela garantia.** 

### <span id="page-10-1"></span>**Como remover a bateria**

- <span id="page-10-3"></span>1. Anote as configurações mostradas em todas as telas da configuração do sistema (consulte [Configuração do sistema](file:///C:/data/systems/insp580s/pb/sm/setup.htm#wp1160258)) para que você possa restaurar as configurações corretas após a instalação da nova bateria.
- 2. Execute os procedimentos descritos em [Antes de começar](file:///C:/data/systems/insp580s/pb/sm/before.htm#wp1142684).
- 3. Remova a tampa do computador (consulte [Como remover a tampa do computador\)](file:///C:/data/systems/insp580s/pb/sm/cover.htm#wp1189404).
- 4. Localize o soquete da bateria (consulte [Componentes da placa de sistema](file:///C:/data/systems/insp580s/pb/sm/techov.htm#wp1206583))
- AVISO: Se for retirar a bateria do soquete usando uma haste, tome cuidado para não tocar na placa de sistema com a haste. Certifique-se de que<br>o objeto realmente está entre a bateria e o soquete antes de tentar retirá-la.

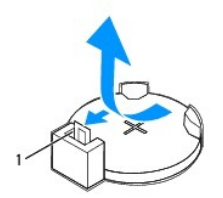

#### 1 alavanca de liberação da bateria

5. Pressione a alavanca de liberação da bateria para remover a bateria

# <span id="page-10-2"></span>**Como instalar a bateria**

- 1. Execute os procedimentos descritos em [Antes de começar](file:///C:/data/systems/insp580s/pb/sm/before.htm#wp1142684).
- 2. Insira a nova bateria (CR2032) no soquete com o lado "+" voltado para cima e encaixe-a no lugar.

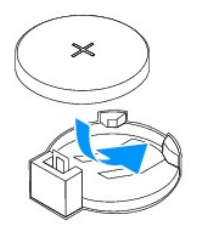

- 3. Recoloque a tampa do computador (consulte [Como recolocar a tampa do computador\)](file:///C:/data/systems/insp580s/pb/sm/cover.htm#wp1189467).
- 4. Conecte o computador e os dispositivos às tomadas elétricas e ligue-os.
- 5. Entre na configuração do sistema (consulte [Como entrar na configuração do sistema](file:///C:/data/systems/insp580s/pb/sm/setup.htm#wp1160276)) e restaure as configurações que você anotou em [etapa 1](#page-10-3).

### <span id="page-12-0"></span> **Tampa do computador Manual de Serviço do Dell™ Inspiron™ 580s**

- 
- [Como remover a tampa do computador](#page-12-1) [Como recolocar a tampa do computador](#page-13-1)
- ADVERTENCIA: Antes de trabalhar na parte interna do computador, siga as instruções de segurança fornecidas com o computador. Para obter<br>mais informações sobre as práticas de segurança recomendadas, consulte o site sobre co
- **ADVERTÊNCIA: Para evitar choques elétricos, sempre desconecte o computador da tomada elétrica antes de remover a tampa.**
- **ADVERTÊNCIA: Não opere o computador com qualquer tampa removida (inclusive tampas de painéis, bezéis, suportes de preenchimento, plaqueta do painel frontal, etc.).**
- **AVISO: Somente um técnico credenciado deve executar reparos no computador. Danos decorrentes de mão-de-obra não autorizada pela Dell™ não serão cobertos pela garantia.**

**AVISO: Certifique-se de que há espaço suficiente para apoiar o sistema com a tampa removida, ou seja, pelo menos 30 cm de espaço de trabalho.** 

### <span id="page-12-1"></span>**Como remover a tampa do computador**

- 1. Execute os procedimentos descritos em [Antes de começar](file:///C:/data/systems/insp580s/pb/sm/before.htm#wp1142684).
- 2. Feche os pés do chassi.

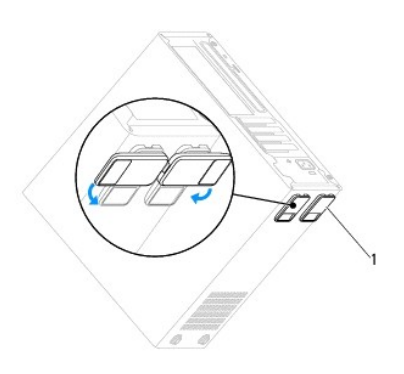

1 pés do chassi

- 3. Vire o computador de lado, com a tampa voltada para cima.
- 4. Usando uma chave de fenda, remova os dois parafusos que prendem a tampa.

<span id="page-13-0"></span>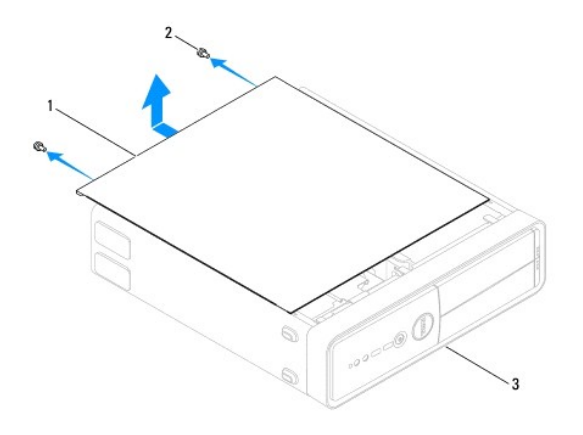

# 1 tampa do computador 2 parafusos (2) 3 parte frontal do computador

- 5. Puxe a tampa em direção contrária à frente do computador e levante-a para soltá-la.
- 6. Coloque a tampa em um lugar seguro.

# <span id="page-13-1"></span>**Como recolocar a tampa do computador**

- 1. Execute os procedimentos descritos em [Antes de começar](file:///C:/data/systems/insp580s/pb/sm/before.htm#wp1142684).
- 2. Verifique se todos os cabos estão conectados e dobre-os para afastá-los do fluxo de ar.
- 3. Verifique se nenhuma ferramenta ou peça adicional foi deixada dentro do computador.
- 4. Alinhe as abas na parte inferior da tampa do computador com as aberturas ao longo da borda do computador.
- 5. Pressione a tampa para baixo e deslize-a em direção à frente do computador até ouvir um clique ou sentir que ela está bem encaixada
- 6. Verifique se a tampa está encaixada corretamente.
- 7. Recoloque e aperte os dois parafusos que prendem a tampa do computador, usando uma chave de fenda.

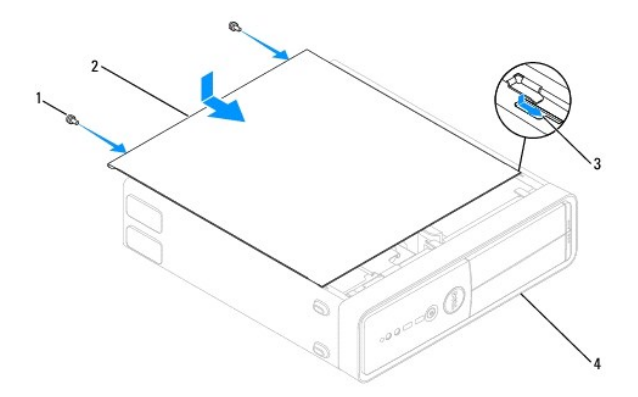

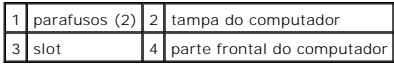

- 8. Abra os pés do chassi.
- 9. Coloque o computador na posição normal.

AVISO: **Verifique se nenhuma das aberturas de ventilação do sistema está bloqueada. Se elas forem bloqueadas, podem ocorrer graves<br>problemas térmicos.** 

#### <span id="page-15-0"></span> **Processador**

**Manual de Serviço do Dell™ Inspiron™ 580s** 

- [Como remover o processador](#page-15-1)
- [Como instalar o processador](#page-16-0)
- ADVERTENCIA: Antes de trabalhar na parte interna do computador, siga as instruções de segurança fornecidas com o computador. Para obter<br>mais informações sobre as práticas de segurança recomendadas, consulte o site sobre co **www.dell.com/regulatory\_compliance.**
- **ADVERTÊNCIA: Para evitar choques elétricos, desconecte sempre o computador da tomada elétrica antes de remover a tampa.**
- **A** ADVERTÊNCIA: Não opere o computador com qualquer tampa removida (inclusive tampas de painéis, bezéis, suportes de preenchimento, **plaqueta do painel frontal, etc.).**
- **AVISO: Somente um técnico credenciado deve executar reparos no computador. Danos decorrentes de mão-de-obra não autorizada pela Dell não serão cobertos pela garantia.**

AVISO: Só execute as etapas a seguir se você estiver familiarizado com o processo de remoção e instalação de hardware. A execução incorreta<br>dessas etapas pode danificar a placa de sistema. Para obter informações sobre serv

### <span id="page-15-1"></span>**Como remover o processador**

- 1. Siga os procedimentos descritos em **[Antes de começar](file:///C:/data/systems/insp580s/pb/sm/before.htm#wp1142684)**.
- 2. Remova a tampa do computador (consulte [Como remover a tampa do computador\)](file:///C:/data/systems/insp580s/pb/sm/cover.htm#wp1189404).
- **AVISO: Apesar de ter uma cobertura de plástico, o conjunto do dissipador de calor pode esquentar muito durante a operação normal. Espere que ele esfrie antes de tocá-lo.**
- 3. Remova, do computador, o ventilador e o conjunto do dissipador de calor do processador (consulte Como remover o conjunto de ventilador e dissipador de calor do processador).
- **NOTA:** A menos que seja necessário um novo dissipador de calor para o novo processador, reutilize o conjunto de dissipador de calor original ao trocar<br>o processador.
- 4. Pressione a alavanca de liberação para baixo e para fora a fim de soltá-la da aba que a prende.
- 5. Estenda a alavanca completamente para abrir a tampa do processador.

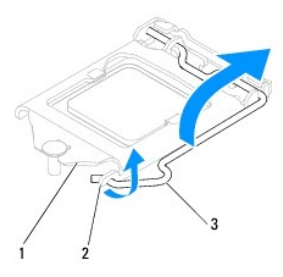

1 tampa do processador 2 aba 3 alavanca de liberação

- **AVISO: Ao remover o processador, não toque em nenhum pino do soquete e nem deixe que caiam objetos sobre os pinos no soquete.**
- 6. Levante delicadamente o processador para removê-lo do soquete.

Deixe a alavanca de liberação estendida na posição de liberação de modo que o soquete esteja pronto para receber o novo processador.

<span id="page-16-1"></span>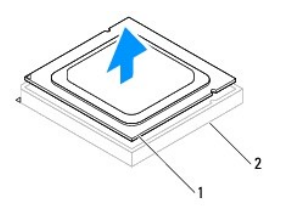

1 processador 2 soquete

# <span id="page-16-0"></span>**Como instalar o processador**

△ AVISO: Para eliminar a eletricidade estática de seu corpo, toque em uma superfície de metal sem pintura na parte de trás do computador.

**AVISO: Ao instalar o processador, não toque em nenhum pino do soquete e não deixe cair nenhum objeto sobre os pinos no soquete.** 

- 1. Siga os procedimentos descritos em [Antes de começar](file:///C:/data/systems/insp580s/pb/sm/before.htm#wp1142684).
- 2. Desembale o novo processador, tomando cuidado para não tocar na parte de baixo.

**AVISO: Posicione corretamente o processador no soquete para evitar danos permanentes ao processador e ao computador quando esse for ligado.** 

- 3. Se a alavanca de liberação não estiver totalmente estendida, mova-a para essa posição.
- 4. Alinhe os dois entalhes de alinhamento do processador com as abas de alinhamento do soquete.
- 5. Alinhe os cantos do pino 1 do processador e do soquete
- **AVISO: Para evitar danos, verifique se o processador está adequadamente alinhado com o soquete e não use força excessiva ao instalar o processador.**

Apoie levemente o processador sobre o soquete e verifique se o processador está corretamente posicionado.

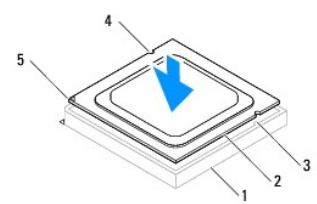

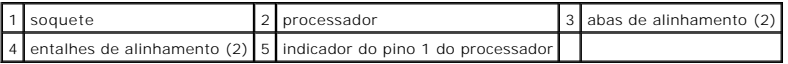

#### **AVISO: O entalhe da tampa do processador precisa ficar posicionado sob a haste de alinhamento.**

- 6. Quando o processador estiver totalmente assentado no soquete, feche a tampa do processador.
- 7. Gire a alavanca para baixo e coloque-a sob a aba na tampa do processador.

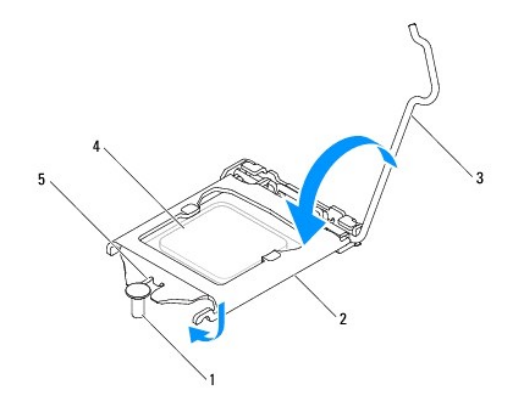

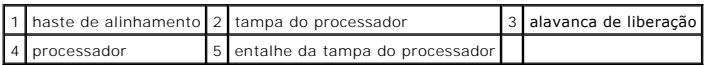

8. Limpe a graxa térmica da parte inferior do dissipador de calor.

- **AVISO: Aplique nova graxa térmica. A aplicação de nova graxa térmica é importante para garantir uma conexão térmica adequada, o que é um requisito para a operação ideal do processador.**
- 9. Aplique a nova graxa térmica na parte superior do processador.
- 10. Recoloque o ventilador do processador e o conjunto do dissipador de calor (consulte Como recolocar o conjunto do dissipador de calor com ventilador do processador).

**AVISO: verifique se o ventilador e o conjunto do dissipador de calor do processador estão corretamente assentados e firmes.** 

- 11. Recoloque a tampa do computador (consulte [Como recolocar a tampa do computador\)](file:///C:/data/systems/insp580s/pb/sm/cover.htm#wp1189467).
- 12. Conecte o computador e os dispositivos às tomadas elétricas e ligue-os.

#### <span id="page-18-0"></span> **Unidades**

**Manual de Serviço do Dell™ Inspiron™ 580s** 

- **O** [Disco rígido](#page-18-1)
- [Leitor de cartão de mídia](#page-19-0)
- [Unidade ótica](#page-21-0)
- $\triangle$ ADVERTENCIA: Antes de trabalhar na parte interna do computador, siga as instruções de segurança fornecidas com o computador. Para obter<br>mais informações sobre as práticas de segurança recomendadas, consulte o site sobre co **www.dell.com/regulatory\_compliance.**
- **ADVERTÊNCIA: Para evitar choques elétricos, desligue sempre o computador da tomada elétrica antes de remover a tampa.**  $\triangle$
- $\triangle$ **ADVERTÊNCIA: Não use o computador com qualquer tampa removida (incluindo as tampas do computador, dos painéis frontais e de suas plaquetas, dos suportes de preenchimento, etc.).**
- **AVISO: Somente um técnico credenciado deve executar reparos no computador. Danos decorrentes de mão-de-obra não autorizada pela Dell™ não serão cobertos pela garantia.**

# <span id="page-18-1"></span>**Disco rígido**

### **Como remover o disco rígido**

- **AVISO: Se estiver substituindo uma unidade de disco rígido que contenha dados que deseja manter, faça o backup dos arquivos antes de começar este procedimento.**
- 1. Siga os procedimentos descritos em [Antes de começar](file:///C:/data/systems/insp580s/pb/sm/before.htm#wp1142684).
- 2. Remova a tampa do computador (consulte [Como remover a tampa do computador\)](file:///C:/data/systems/insp580s/pb/sm/cover.htm#wp1189404).
- 3. Remova o suporte (consulte [Como remover o suporte](file:///C:/data/systems/insp580s/pb/sm/bracket.htm#wp1189054)).
- 4. Desconecte o cabo de alimentação e o cabo de dados do disco rígido.

**NOTA:** Se você não for substituir o disco rígido agora, desconecte a outra extremidade do cabo de dados da placa de sistema e guarde-o. Você pode usar o cabo de dados para instalar um disco rígido posteriormente.

5. Puxe a aba de fixação para cima e deslize o disco rígido para fora e para cima.

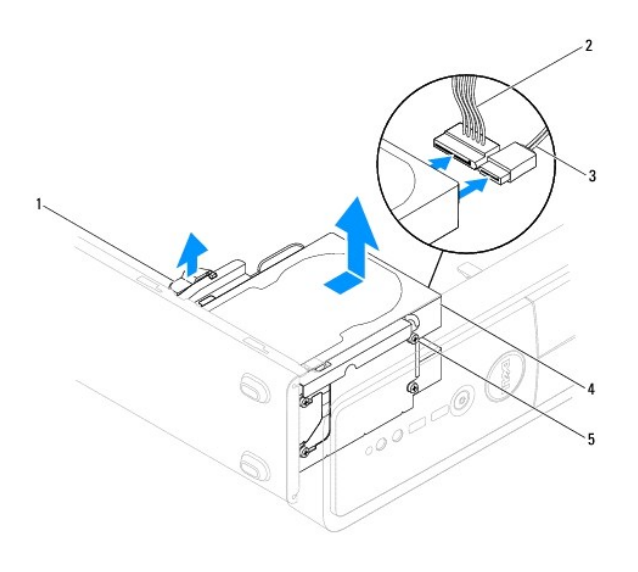

#### <span id="page-19-1"></span>1 aba de fixação 2 cabo de alimentação 3 cabo de dados

4 disco rígido  $\begin{bmatrix} 5 \\ 9 \end{bmatrix}$  parafusos (4)

- 6. Recoloque o suporte (consulte [Como recolocar o suporte](file:///C:/data/systems/insp580s/pb/sm/bracket.htm#wp1181287)).
- 7. Recoloque a tampa do computador (consulte [Como recolocar a tampa do computador\)](file:///C:/data/systems/insp580s/pb/sm/cover.htm#wp1189467).
- 8. Conecte o computador e os dispositivos às tomadas elétricas e ligue-os.
- 9. Se a remoção do disco rígido alterar a configuração da unidade, atualize a configuração do sistema (consulte [Configuração do sistema](file:///C:/data/systems/insp580s/pb/sm/setup.htm#wp1160258)).

### **Como instalar o disco rígido**

- 1. Siga os procedimentos descritos na **[Antes de começar](file:///C:/data/systems/insp580s/pb/sm/before.htm#wp1142684)**.
- 2. Consulte a documentação da unidade para verificar se a mesma está configurada para o seu computador.
- 3. Se não estiverem presentes, coloque os quatro parafusos laterais do disco rígido.

**NOTA:** Se você estiver trocando uma unidade existente, remova os parafusos laterais da unidade existente e coloque-os na unidade de reposição.

- 4. Conecte o cabo de alimentação e o cabo de dados ao disco rígido.
- 5. Se desconectado, conecte o cabo de dados ao conector da placa de sistema (consulte [Componentes da placa de sistema\)](file:///C:/data/systems/insp580s/pb/sm/techov.htm#wp1206583).
- 6. Deslize o disco rígido para dentro do respectivo compartimento até que ele se encaixe no lugar.
- 7. Verifique se todos os cabos estão conectados de forma correta e firmemente assentados.
- 8. Recoloque o suporte (consulte [Como recolocar o suporte](file:///C:/data/systems/insp580s/pb/sm/bracket.htm#wp1181287)).
- 9. Recoloque a tampa do computador (consulte a [Como recolocar a tampa do computador](file:///C:/data/systems/insp580s/pb/sm/cover.htm#wp1189467)).
- 10. Conecte o computador e os dispositivos às tomadas elétricas e ligue-os.
- 11. Consulte a documentação fornecida com o disco rígido para obter instruções sobre como instalar os softwares necessários para a operação do disco rígido.
- 12. Consulte a configuração do sistema para ver se há alterações na configuração do disco rígido (consulte [Como entrar na configuração do sistema](file:///C:/data/systems/insp580s/pb/sm/setup.htm#wp1160276)).

# <span id="page-19-0"></span>**Leitor de cartão de mídia**

### **Como remover o leitor de cartão de mídia**

- 1. Siga os procedimentos descritos em **[Antes de começar](file:///C:/data/systems/insp580s/pb/sm/before.htm#wp1142684)**.
- 2. Remova a tampa do computador (consulte [Como remover a tampa do computador\)](file:///C:/data/systems/insp580s/pb/sm/cover.htm#wp1189404).
- 3. Remova a tampa frontal (consulte [Como remover o bezel frontal](file:///C:/data/systems/insp580s/pb/sm/bezel.htm#wp1181855)).
- 4. Desconecte o cabo USB do compartimento FlexBay do conector na placa de sistema (consulte [Componentes da placa de sistema](file:///C:/data/systems/insp580s/pb/sm/techov.htm#wp1206583)).
- 5. Puxe a aba de fixação para cima e deslize o leitor de cartão de mídia para fora.

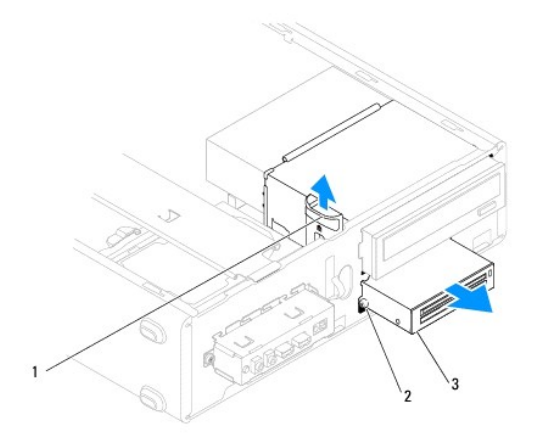

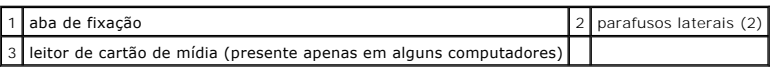

# **Como instalar o leitor de cartão de mídia**

- 1. Siga os procedimentos descritos em [Antes de começar](file:///C:/data/systems/insp580s/pb/sm/before.htm#wp1142684).
- 2. Se você estiver instalando um novo leitor de cartão de mídia, retire a placa metálica removível. Insira a ponta de uma chave Phillips na abertura da placa i<br>metálica removível e gire a chave para fora para soltar e re

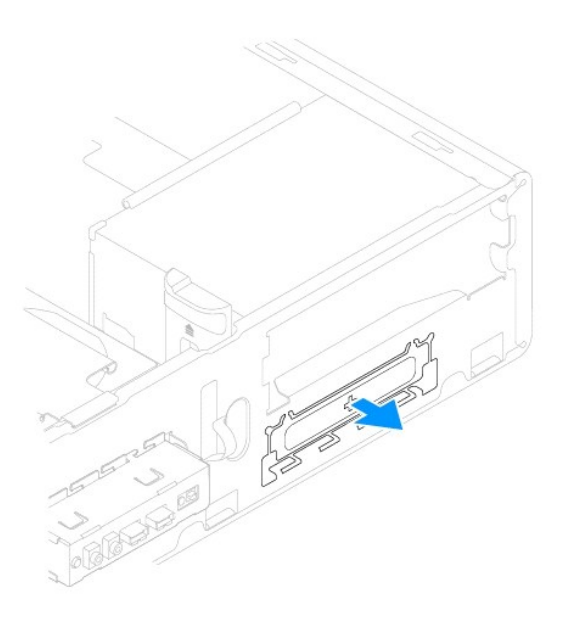

3. Se não estiverem presentes, coloque os dois parafusos laterais no leitor de cartão de mídia.

**NOTA**: Se você estiver trocando um leitor de cartão de mídia existente, remova os parafusos laterais do leitor existente e prenda-os ao novo<br>leitor de cartão de mídia.

<span id="page-21-1"></span>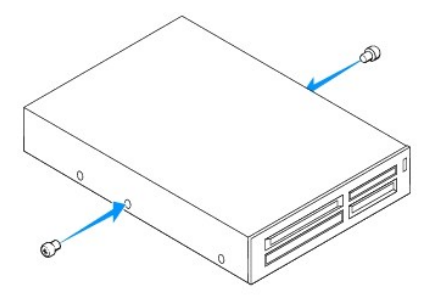

- 4. Deslize cuidadosamente o leitor de cartão de mídia até encaixá-lo no slot FlexBay.
- 5. Desconecte o cabo USB do compartimento FlexBay do conector na placa de sistema (consulte [Componentes da placa de sistema](file:///C:/data/systems/insp580s/pb/sm/techov.htm#wp1206583)).
- 6. Recoloque a tampa frontal (consulte [Como recolocar o bezel frontal\)](file:///C:/data/systems/insp580s/pb/sm/bezel.htm#wp1181929).
- 7. Recoloque a tampa do computador (consulte a [Como recolocar a tampa do computador](file:///C:/data/systems/insp580s/pb/sm/cover.htm#wp1189467)).
- 8. Conecte o computador e os dispositivos às tomadas elétricas e ligue-os.
- 9. Configure as unidades na configuração do sistema (consulte [Opções de configuração do sistema](file:///C:/data/systems/insp580s/pb/sm/setup.htm#wp1166955)).

# <span id="page-21-0"></span>**Unidade ótica**

### **Como remover a unidade ótica**

- 1. Siga os procedimentos descritos em [Antes de começar](file:///C:/data/systems/insp580s/pb/sm/before.htm#wp1142684).
- 2. Remova a tampa do computador (consulte [Como remover a tampa do computador\)](file:///C:/data/systems/insp580s/pb/sm/cover.htm#wp1189404).
- 3. Remova a tampa frontal (consulte [Como remover o bezel frontal](file:///C:/data/systems/insp580s/pb/sm/bezel.htm#wp1181855)).
- 4. Desconecte o cabo de alimentação e o cabo de dados da parte traseira da unidade ótica.

**NOTA**: Se você não for substituir a unidade ótica agora, desconecte a outra extremidade do cabo de dados da placa de sistema e guarde-o. Você<br>pode usar o cabo de dados para instalar uma unidade ótica posteriormente.

5. Puxe a aba de fixação para cima e deslize a unidade ótica para fora.

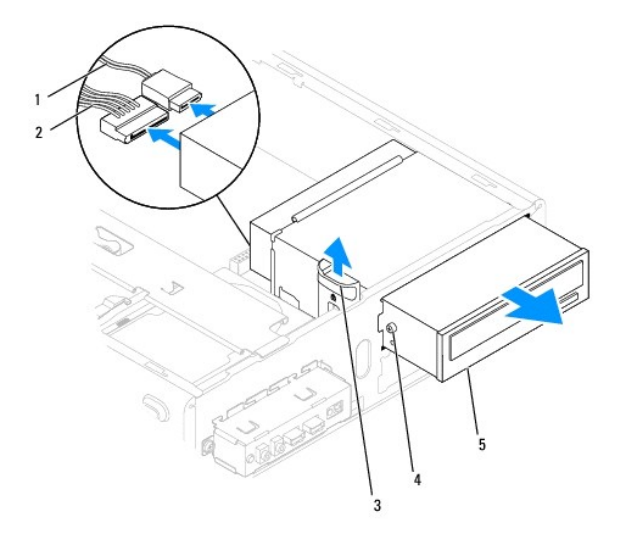

<span id="page-22-0"></span>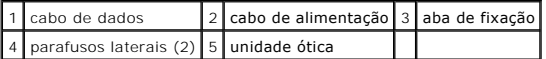

- 6. Recoloque a tampa frontal (consulte [Como recolocar o bezel frontal\)](file:///C:/data/systems/insp580s/pb/sm/bezel.htm#wp1181929).
- 7. Recoloque a tampa do computador (consulte [Como recolocar a tampa do computador\)](file:///C:/data/systems/insp580s/pb/sm/cover.htm#wp1189467).
- 8. Conecte o computador e os dispositivos às tomadas elétricas e ligue-os.
- 9. Configure as unidades na configuração do sistema (consulte [Opções de configuração do sistema](file:///C:/data/systems/insp580s/pb/sm/setup.htm#wp1166955)).

### **Como instalar a unidade ótica**

- 1. Execute os procedimentos descritos em [Antes de começar](file:///C:/data/systems/insp580s/pb/sm/before.htm#wp1142684).
- 2. Se estiverem ausentes, prenda os dois parafusos laterais à unidade ótica.

**NOTA:** Se você estiver trocando uma unidade existente, remova os parafusos laterais da unidade existente e coloque-os na unidade de reposição.

- 3. Deslize cuidadosamente a unidade ótica para dentro de seu respectivo compartimento, até encaixá-la.
- 4. Conecte o cabo de alimentação e o cabo de dados à unidade ótica.
- 5. Se estiver desconectado, conecte o cabo de dados ao conector da placa de sistema (consulte [Componentes da placa de sistema](file:///C:/data/systems/insp580s/pb/sm/techov.htm#wp1206583)).
- 6. Recoloque a tampa frontal (consulte [Como recolocar o bezel frontal\)](file:///C:/data/systems/insp580s/pb/sm/bezel.htm#wp1181929).
- 7. Recoloque a tampa do computador (consulte [Como recolocar a tampa do computador\)](file:///C:/data/systems/insp580s/pb/sm/cover.htm#wp1189467).
- 8. Conecte o computador e os dispositivos às tomadas elétricas e ligue-os.

Consulte a documentação fornecida com a unidade ótica para obter instruções sobre a instalação dos softwares necessários para a operação dessa unidade.

9. Verifique a configuração do sistema para ver se há alterações na configuração da unidade (consulte [Como entrar na configuração do sistema](file:///C:/data/systems/insp580s/pb/sm/setup.htm#wp1160276)).

### <span id="page-23-0"></span> **Ventiladores**

**Manual de Serviço do Dell™ Inspiron™ 580s** 

- [Remover o conjunto de ventilador e dissipador de calor do processador](#page-23-1)
- **O** Instalar o conjunto de ventilador e diss
- **[Remover o ventilador do chassi](#page-25-0)**
- **[Instalar o ventilador do chassi](#page-25-1)**
- ADVERTENCIA: Antes de trabalhar na parte interna do computador, siga as instruções de segurança fornecidas com o computador. Para obter<br>mais informações sobre as práticas de segurança recomendadas, consulte o site sobre co **www.dell.com/regulatory\_compliance.**
- ADVERTENCIA: Para proteção contra choque elétrico, ferimentos provocados pelo movimento das pás do ventilador ou contra quaisquer outros<br>ferimentos, sempre desligue o computador da tomada elétrica antes de abrir a tampa.

**A** ADVERTÊNCIA: Não opere o computador com qualquer tampa removida (inclusive tampas do computador, bezéis, plaquetas de preenchimento, **etc.).** 

**AVISO: Apenas técnicos credenciados podem fazer reparos no computador. Danos decorrentes de serviços não autorizados pela Dell™ não são cobertos pela garantia.** 

# <span id="page-23-1"></span>**Remover o conjunto de ventilador e dissipador de calor do processador**

- **AVISO: O ventilador e o dissipador de calor do processador formam uma única unidade. Não tente remover o ventilador separadamente.**
- **AVISO: Não toque nas pás do ventilador ao remover o conjunto de ventilador e dissipador de calor do processador. Isso pode danificar o ventilador.**
- 1. Siga os procedimentos descritos em [Antes de começar](file:///C:/data/systems/insp580s/pb/sm/before.htm#wp1142684).
- 2. Remova a tampa do computador (consulte [Remover a tampa do computador\)](file:///C:/data/systems/insp580s/pb/sm/cover.htm#wp1189404).
- 3. Desconecte, do conector da placa de sistema, o cabo do ventilador do processador (consulte [Componentes da placa do sistema](file:///C:/data/systems/insp580s/pb/sm/techov.htm#wp1206583)).
- 4. Afaste com cuidado os cabos que passam por cima do conjunto de dissipador de calor com ventilador do processador.

AVISO: Embora o conjunto de ventilador e dissipador de calor do processador tenha uma proteção plástica, ele pode esquentar muito durante a<br>operação normal. Deixe-o esfriar antes de tocá-lo.

5. Dependendo do conjunto de dissipador e ventilador instalado no computador, execute as seguintes etapas:

**Tipo 1**

- a. Insira a ponta de uma chave de fenda na ranhura de cada um dos quatro prendedores e gire-os no sentido anti-horário para soltá-los.
- b. Remova o conjunto do dissipador de calor e ventilador do processador.

<span id="page-24-0"></span>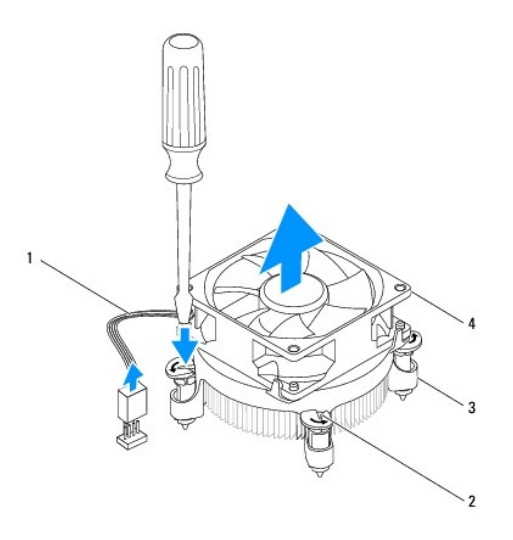

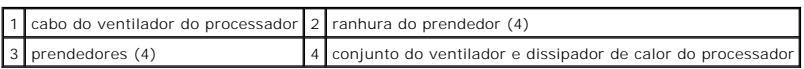

### **Tipo 2**

- a. Solte os quatro parafusos prisioneiros que prendem o conjunto do dissipador de calor e ventilador do processador à placa de sistema.
- b. Remova o conjunto do dissipador de calor e ventilador do processador.

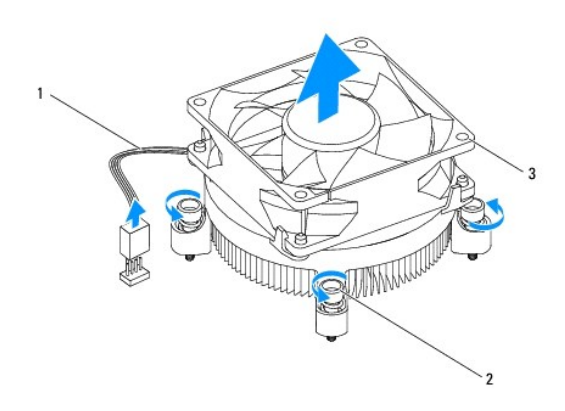

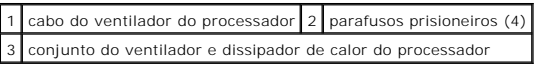

# <span id="page-24-1"></span>**Instalar o conjunto de ventilador e dissipador de calor do processador**

△ AVISO: Ao reinstalar o ventilador, tome cuidado para não comprimir os fios que passam entre a placa de sistema e o ventilador.

- 1. Siga os procedimentos descritos em **[Antes de começar](file:///C:/data/systems/insp580s/pb/sm/before.htm#wp1142684)**.
- 2. Limpe a graxa térmica da parte inferior do conjunto de ventilador e dissipador de calor do processador.
- 3. Aplique nova graxa térmica na parte superior do processador.

AVISO: Você precisa aplicar graxa térmica nova. A aplicação de graxa térmica nova é extremamente importante para garantir uma ligação<br>térmica adequada, o que é um requisito para a operação otimizada do processador.

4. Instale o conjunto de ventilador e dissipador de calor do processador:

**Tipo 1**

- a. Se necessário, gire os prendedores do conjunto do dissipador de calor no sentido horário para garantir que eles estão travados.
- b. Alinhe e pressione os quatro prendedores do conjunto de ventilador e dissipador de calor nos orifícios da placa de sistema.

**Tipo 2**

- a. Alinhe os quatro parafusos prisioneiros do conjunto do dissipador de calor e ventilador do processador com os orifícios da placa de sistema.
- b. Aperte os quatro parafusos prisioneiros que prendem o conjunto do dissipador de calor e ventilador do processador à placa de sistema.

**AOTA:** Verifique se o conjunto de ventilador e dissipador de calor do processador está corretamente assentado e firme.

- 5. Conecte o cabo do ventilador do processador ao conector da placa de sistema (consulte [Componentes da placa do sistema\)](file:///C:/data/systems/insp580s/pb/sm/techov.htm#wp1206583).
- 6. Recoloque a tampa do computador (consulte [Recolocar a tampa do computador\)](file:///C:/data/systems/insp580s/pb/sm/cover.htm#wp1189467).
- 7. Conecte o computador e os dispositivos às tomadas elétrica e ligue-os.

### <span id="page-25-0"></span>**Remover o ventilador do chassi**

**AVISO: Não toque nas hélices do ventilador ao removê-lo. Isso pode danificar o ventilador.** 

- 1. Siga os procedimentos descritos em **[Antes de começar](file:///C:/data/systems/insp580s/pb/sm/before.htm#wp1142684)**.
- 2. Remova a tampa do computador (consulte [Remover a tampa do computador\)](file:///C:/data/systems/insp580s/pb/sm/cover.htm#wp1189404).
- 3. Desconecte, da placa de sistema, o cabo do ventilador do chassi (consulte [Componentes da placa do sistema\)](file:///C:/data/systems/insp580s/pb/sm/techov.htm#wp1206583)
- 4. Remova o parafuso que prende o ventilador ao chassi.
- 5. Deslize o ventilador em direção à parte frontal do computador e levante-o.

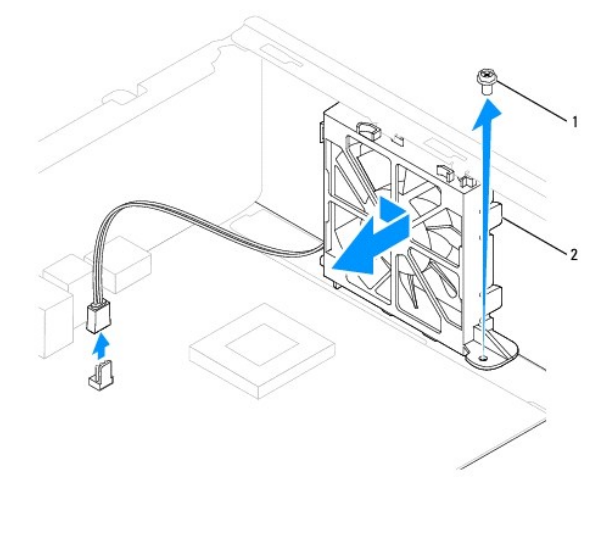

1 parafuso 2 ventilador do chassi

# <span id="page-25-1"></span>**Instalar o ventilador do chassi**

- 1. Siga os procedimentos descritos em **[Antes de começar](file:///C:/data/systems/insp580s/pb/sm/before.htm#wp1142684)**.
- 2. Alinhe as abas do topo e da parte de baixo do ventilador com as projeções do chassi, e deslize o ventilador na direção da parte traseira do computador.

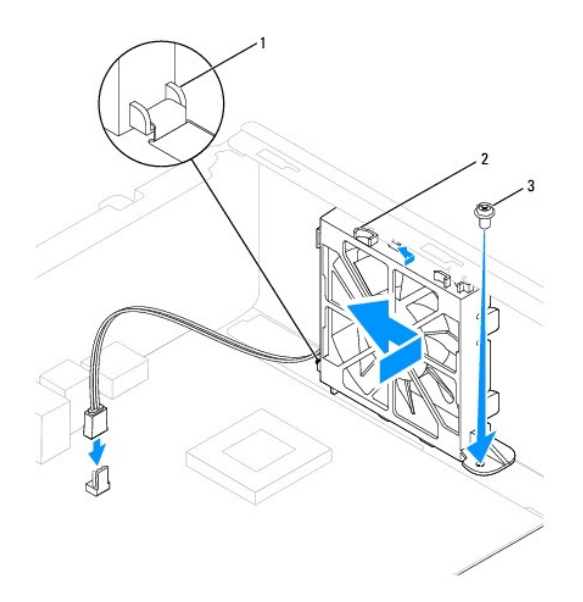

### 1 aba da parte de baixo do ventilador 2 abas do topo do ventilador (2) 3 parafuso

- 3. Recoloque o parafuso que prende o ventilador do chassi ao chassi.
- 4. Conecte o cabo do ventilador do chassi ao conector da placa de sistema (consulte [Componentes da placa do sistema](file:///C:/data/systems/insp580s/pb/sm/techov.htm#wp1206583)).
- 5. Recoloque a tampa do computador (consulte [Recolocar a tampa do computador\)](file:///C:/data/systems/insp580s/pb/sm/cover.htm#wp1189467).
- 6. Conecte o computador e os dispositivos às tomadas elétrica e ligue-os.

### <span id="page-27-0"></span> **Painel frontal de E/S Manual de Serviço do Dell™ Inspiron™ 580s**

- [Como remover o painel frontal de E/S](#page-27-1)
- [Como instalar o painel frontal de E/S](#page-27-2)
- ADVERTENCIA: Antes de trabalhar na parte interna do computador, siga as instruções de segurança fornecidas com o computador. Para obter<br>mais informações sobre as práticas de segurança recomendadas, consulte o site sobre co **www.dell.com/regulatory\_compliance.**
- **ADVERTÊNCIA: Para evitar choques elétricos, sempre desligue o computador da tomada elétrica antes de remover a tampa.**
- **A** ADVERTÊNCIA: Não opere o computador com qualquer tampa removida (inclusive tampas de painéis, bezéis, suportes de preenchimento, **plaqueta do painel frontal, etc.).**

**AVISO: Somente um técnico credenciado deve executar reparos no computador. Danos decorrentes de mão-de-obra não autorizada pela Dell™ não serão cobertos pela garantia.** 

### <span id="page-27-1"></span>**Como remover o painel frontal de E/S**

- 1. Execute os procedimentos descritos em **[Antes de começar](file:///C:/data/systems/insp580s/pb/sm/before.htm#wp1142684)**.
- 2. Remova a tampa do computador (consulte [Como remover a tampa do computador\)](file:///C:/data/systems/insp580s/pb/sm/cover.htm#wp1189404).
- 3. Remova a tampa frontal (consulte [Como remover o bezel frontal](file:///C:/data/systems/insp580s/pb/sm/bezel.htm#wp1181855)).
- 4. Remova o suporte (consulte [Como remover o suporte](file:///C:/data/systems/insp580s/pb/sm/bracket.htm#wp1189054)).
- 5. Remova o disco rígido (consulte [Como remover o disco rígido](file:///C:/data/systems/insp580s/pb/sm/drives.htm#wp1202258)).
- **AVISO: Seja extremamente cuidadoso ao deslizar o painel frontal de E/S para fora do computador. A falta de cuidado pode danificar os conectores dos cabos e os clipes de roteamento dos cabos.**
- 6. Remova o parafuso que prende o painel frontal de E/S ao chassi.
- 7. Desconecte todos os cabos que estiverem conectados ao painel frontal de E/S dos conectores da placa de sistema. Observe o roteamento de todos os<br>cabos ao removê-los, para poder recolocá-los corretamente ao instalar o no
- 8. Deslize o painel frontal de E/S para a esquerda e retire-o com cuidado.

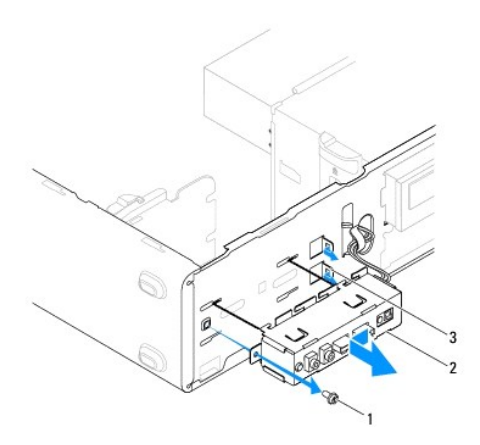

1 parafuso 2 painel frontal de E/S 3 aberturas das presilhas do painel frontal de E/S (2)

<span id="page-27-2"></span>**Como instalar o painel frontal de E/S** 

**AVISO: Tome cuidado para não danificar os conectores do cabo e os clipes de roteamento do cabo ao deslizar o painel frontal de E/S para dentro da abertura da presilha do painel.** 

- 1. Execute os procedimentos descritos em [Antes de começar](file:///C:/data/systems/insp580s/pb/sm/before.htm#wp1142684).
- 2. Passe e conecte os cabos que você removeu dos conectores da placa de sistema.
- 3. Alinhe e insira as presilhas do painel frontal de E/S nas respectivas aberturas no painel frontal de E/S.
- 4. Recoloque o parafuso que prende o painel frontal de E/S ao chassi.
- 5. Recoloque o disco rígido (consulte [Como recolocar o disco rígido](file:///C:/data/systems/insp580s/pb/sm/drives.htm#wp1187504)).
- 6. Recoloque o suporte (consulte [Como recolocar o suporte](file:///C:/data/systems/insp580s/pb/sm/bracket.htm#wp1181287)).
- 7. Recoloque a tampa frontal (consulte [Como recolocar o bezel frontal\)](file:///C:/data/systems/insp580s/pb/sm/bezel.htm#wp1181929).
- 8. Recoloque a tampa do computador (consulte a [Como recolocar a tampa do computador](file:///C:/data/systems/insp580s/pb/sm/cover.htm#wp1189467)).
- 9. Conecte o computador e os dispositivos às tomadas elétricas e ligue-os.

### <span id="page-29-0"></span> **Módulo(s) de memória Manual de Serviço do Dell™ Inspiron™ 580s**

- [Como remover o\(s\) módulo\(s\) de memória](#page-29-1)
- [Como instalar o\(s\) módulo\(s\) de memória](#page-29-2)
- [Configuração de memória recomendada](#page-30-0)
- [Como definir as configurações de memória de canal duplo](#page-30-1)
- **A ADVERTÊNCIA: Antes de trabalhar na parte interna do computador, siga as instruções de segurança fornecidas com o computador. Para obter mais informações sobre as práticas de segurança recomendadas, consulte o site sobre conformidade normativa em www.dell.com/regulatory\_compliance.**
- **ADVERTÊNCIA: Para evitar choques elétricos, desconecte o computador da tomada elétrica antes de remover a tampa.**  $\Lambda$
- $\triangle$ **ADVERTÊNCIA: Não opere o computador com qualquer tampa removida (inclusive tampas de painéis, bezéis, suportes de preenchimento, plaqueta do painel frontal, etc.).**

**AVISO: Somente um técnico credenciado deve executar reparos no computador. Danos decorrentes de mão-de-obra não autorizada pela Dell™ não serão cobertos pela garantia.** 

# <span id="page-29-1"></span>**Como remover o(s) módulo(s) de memória**

- 1. Execute os procedimentos descritos em [Antes de começar](file:///C:/data/systems/insp580s/pb/sm/before.htm#wp1142684).
- 2. Remova a tampa do computador (consulte [Como remover a tampa do computador\)](file:///C:/data/systems/insp580s/pb/sm/cover.htm#wp1189404).
- 3. Localize o(s) módulo(s) de memória na placa de sistema (consulte [Componentes da placa de sistema](file:///C:/data/systems/insp580s/pb/sm/techov.htm#wp1206583))
- 4. Pressione as presilhas de segurança localizadas em cada extremidade do conector do modulo de memória.

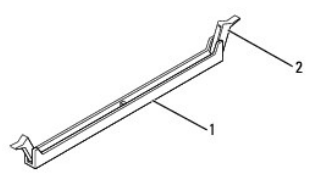

 $\vert$  1 conector do módulo de memória  $\vert$  2 presilhas de segurança (2)

5. Segure o módulo de memória e puxe-o para cima.

Se tiver dificuldade para retirar o módulo de memória, mova-o delicadamente para frente e para trás até removê-lo do respectivo conector.

# <span id="page-29-2"></span>**Como instalar o(s) módulo(s) de memória**

- 1. Execute os procedimentos descritos em [Antes de começar](file:///C:/data/systems/insp580s/pb/sm/before.htm#wp1142684).
- 2. Pressione as presilhas de segurança localizadas em cada extremidade do conector do modulo de memória.
- 3. Siga as diretrizes de instalação da memória (consulte [Configuração de memória recomendada](#page-30-0)).

#### **AVISO: Não instale módulos de memória ECC.**

4. Alinhe o entalhe na parte inferior do módulo de memória com a aba no conector do módulo de memória.

<span id="page-30-2"></span>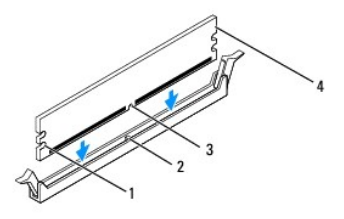

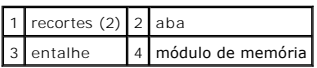

#### △ AVISO: Para evitar danos ao módulo de memória, pressione-o contra o conector aplicando a mesma força a cada uma de suas extremidades.

5. Insira o módulo de memória no respectivo conector até encaixá-lo.

Se você inserir o módulo de memória corretamente, os clipes de fixação se encaixam nos recortes em cada extremidade do módulo.

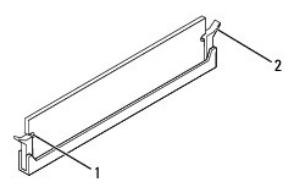

#### $\vert 1 \vert$  recortes (2)  $\vert 2 \vert$  clipe de fixação (encaixado corretamente)

- 6. Recoloque a tampa do computador (consulte [Como recolocar a tampa do computador\)](file:///C:/data/systems/insp580s/pb/sm/cover.htm#wp1189467).
- 7. Conecte o computador e os dispositivos às tomadas elétricas e ligue-os.

Se aparecer a mensagem dizendo que o tamanho da memória foi alterado, pressione <F1> para continuar.

- 8. Faça login no computador.
- 9. Clique com o botão direito no ícone **Meu computador** na área de trabalho do Microsoft® Windows® e selecione **Propriedades**.
- 10. Clique na guia **Geral**.
- 11. Para saber se a memória está instalada corretamente, verifique a quantidade de memória (RAM) indicada.

### <span id="page-30-0"></span>**Configuração de memória recomendada**

[Ao instalar ou recolocar a memória, consulte a tabela a seguir: Para obter a localização dos conectores do módulo de memória, consulte](file:///C:/data/systems/insp580s/pb/sm/techov.htm#wp1206583) Componentes da placa de sistema.

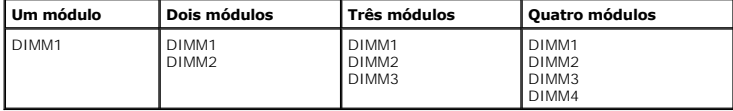

# <span id="page-30-1"></span>**Como definir as configurações de memória de canal duplo**

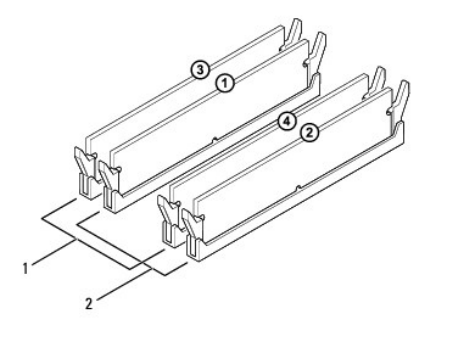

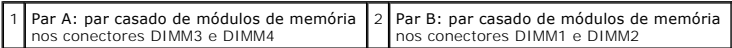

# <span id="page-32-0"></span> **Fonte de alimentação**

**Manual de Serviço do Dell™ Inspiron™ 580s** 

- [Como remover a fonte de alimentação](#page-32-1)
- [Como instalar a fonte de alimentação](#page-32-2)
- ADVERTENCIA: Antes de trabalhar na parte interna do computador, siga as instruções de segurança fornecidas com o computador. Para obter<br>informações adicionais sobre as práticas de segurança recomendadas, consulte o site de **www.dell.com/regulatory\_compliance.**
- **ADVERTÊNCIA: Para evitar choques elétricos, desconecte o computador da tomada elétrica antes de remover a tampa.**
- **ADVERTÊNCIA: Não opere o computador com qualquer tampa removida (inclusive tampas do computador, dos bezéis, dos suportes de preenchimento, etc.).**

**AVISO: Somente um técnico credenciado deve executar reparos no computador. Danos decorrentes de mão-de-obra não autorizada pela Dell™ não serão cobertos pela garantia.** 

### <span id="page-32-1"></span>**Como remover a fonte de alimentação**

- 1. Execute os procedimentos descritos em **[Antes de começar](file:///C:/data/systems/insp580s/pb/sm/before.htm#wp1142684)**.
- 2. Remova a tampa do computador (consulte [Como remover a tampa do computador\)](file:///C:/data/systems/insp580s/pb/sm/cover.htm#wp1189404).
- 3. Desconecte os cabos de alimentação CC da placa de sistema e das unidades.

Preste atenção ao roteamento dos cabos de alimentação CC sob as guias no gabinete do computador ao removê-los da placa de sistema e das unidades. Ao serem reinstalados, esses cabos precisam ser roteados corretamente para evitar que fiquem presos ou pressionados.

- 4. Remova o suporte (consulte [Como remover o suporte](file:///C:/data/systems/insp580s/pb/sm/bracket.htm#wp1189054)).
- 5. Solte todos os cabos da presilha de fixação na lateral da fonte de alimentação.
- 6. Remova os três parafusos que prendem a fonte de alimentação ao chassi do computador.

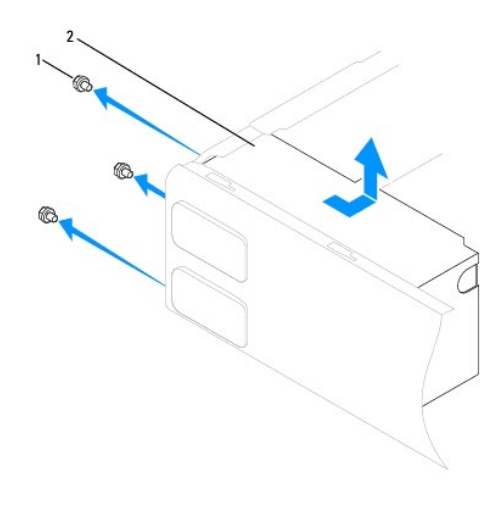

1 parafusos (3) 2 fonte de alimentação

7. Deslize a fonte de alimentação para fora e levante-a para retirá-la.

# <span id="page-32-2"></span>**Como instalar a fonte de alimentação**

1. Execute os procedimentos descritos em [Antes de começar](file:///C:/data/systems/insp580s/pb/sm/before.htm#wp1142684).

- 2. Insira a nova fonte de alimentação, deslizando-a na direção da parte traseira do computador.
- **ADVERTÊNCIA: Se você não recolocar e apertar todos os parafusos, isso pode provocar choque elétrico, pois esses parafusos são parte importante do sistema de aterramento.**
- 3. Recoloque os três parafusos que prendem a fonte de alimentação ao chassi do computador.

**NOTA:** Roteie os cabos de alimentação CC sob as abas do chassi. Os cabos precisam ser roteados corretamente para evitar que sejam danificados.

- 4. Conecte os cabos de alimentação CC à placa de sistema e às unidades.
- 5. Prenda todos os cabos ao clipe de fixação na lateral da fonte de alimentação.

**A NOTA**: Verifique todas as conexões dos cabos para garantir que elas estejam firmes.

- 6. Recoloque o suporte (consulte [Como recolocar o suporte](file:///C:/data/systems/insp580s/pb/sm/bracket.htm#wp1181287)).
- 7. Recoloque a tampa do computador (consulte [Como recolocar a tampa do computador\)](file:///C:/data/systems/insp580s/pb/sm/cover.htm#wp1189467).
- 8. Conecte o computador e os dispositivos às tomadas elétricas e ligue-os.

# <span id="page-34-0"></span> **Configuração do sistema**

**Manual de Serviço do Dell™ Inspiron™ 580s** 

- **O** [Visão geral](#page-34-1)
- [Como entrar na configuração do sistema](#page-34-2)
- [Como remover senhas esquecidas](#page-36-0)
- [Como limpar as configurações do CMOS](#page-37-0)
- [Como atualizar o BIOS](#page-38-0)

# <span id="page-34-1"></span>**Visão geral**

Use a configuração do sistema para:

- l Alterar as informações de configuração do sistema após adicionar, alterar ou remover qualquer hardware no seu computador.
- l Definir ou alterar uma opção selecionável pelo usuário, por exemplo, a senha do usuário.
- l Ver a quantidade de memória instalada ou definir o tipo de disco rígido instalado.

**AVISO: Somente um técnico credenciado deve executar reparos no computador. Danos causados por mão-de-obra não autorizada pela Dell™ não serão cobertos pela garantia.** 

**AVISO: Não altere as definições da configuração do sistema, a menos que você seja um usuário experiente. Algumas alterações podem fazer com que o computador funcione incorretamente.** 

**NOTA:** Antes de usar a configuração do sistema, é recomendável que você anote as informações das telas de configuração do sistema para referência futura.

# <span id="page-34-2"></span>**Como entrar na configuração do sistema**

- 1. Ligue (ou reinicie) o computador.
- 2. Quando o logotipo DELL aparecer, pressione <F2> imediatamente.
	- NOTA: Manter uma tecla pressionada por muito tempo pode causar falhas de teclado. Para evitar uma possível falha de teclado, pressione e solte<br>a tecla <F2> em intervalos regulares até aparecer a tela de configuração do sis

Se você esperar demais e o logotipo do sistema operacional aparecer, continue aguardando até que a área de trabalho do Microsoft® Windows® seja mostrada. Depois, desligue o computador e tente novamente.

### **Telas de configuração do sistema**

**Options List** (Lista de opções) — Este campo aparece no topo da janela de configuração do sistema. As opções mostradas nas guias contêm recursos que definem a configuração do computador, inclusive o hardware instalado, os recursos de segurança e economia de energia.

**Option Field (**Campo de opção) — Este campo contém informações sobre cada opção. Neste campo, você pode ver as configurações atuais e alterá-las. Use<br>as setas para direita ou para a esquerda para realçar uma opção. Press

**Help Field** (Campo de ajuda) — Este campo fornece ajuda contextual com base nas opções selecionadas.

**Key Functions** (Funções das teclas) — Este campo é mostrado abaixo de Option Field (Campo de opção) e mostra a lista de teclas e suas funções no campo ativo de configuração do sistema.

### **Opções de configuração do sistema**

ſ

**NOTA:** Dependendo do computador e dos dispositivos instalados, os itens descritos nesta seção podem não ser mostrados ou podem não ser exatamente iguais aos itens descritos aqui.

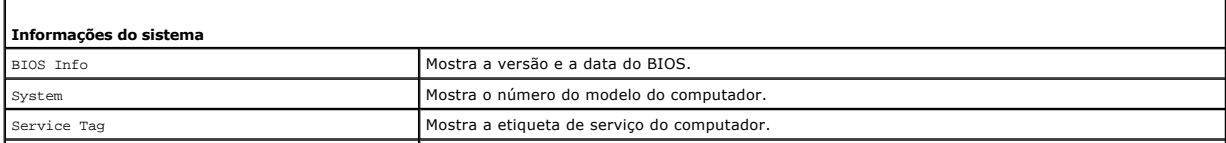

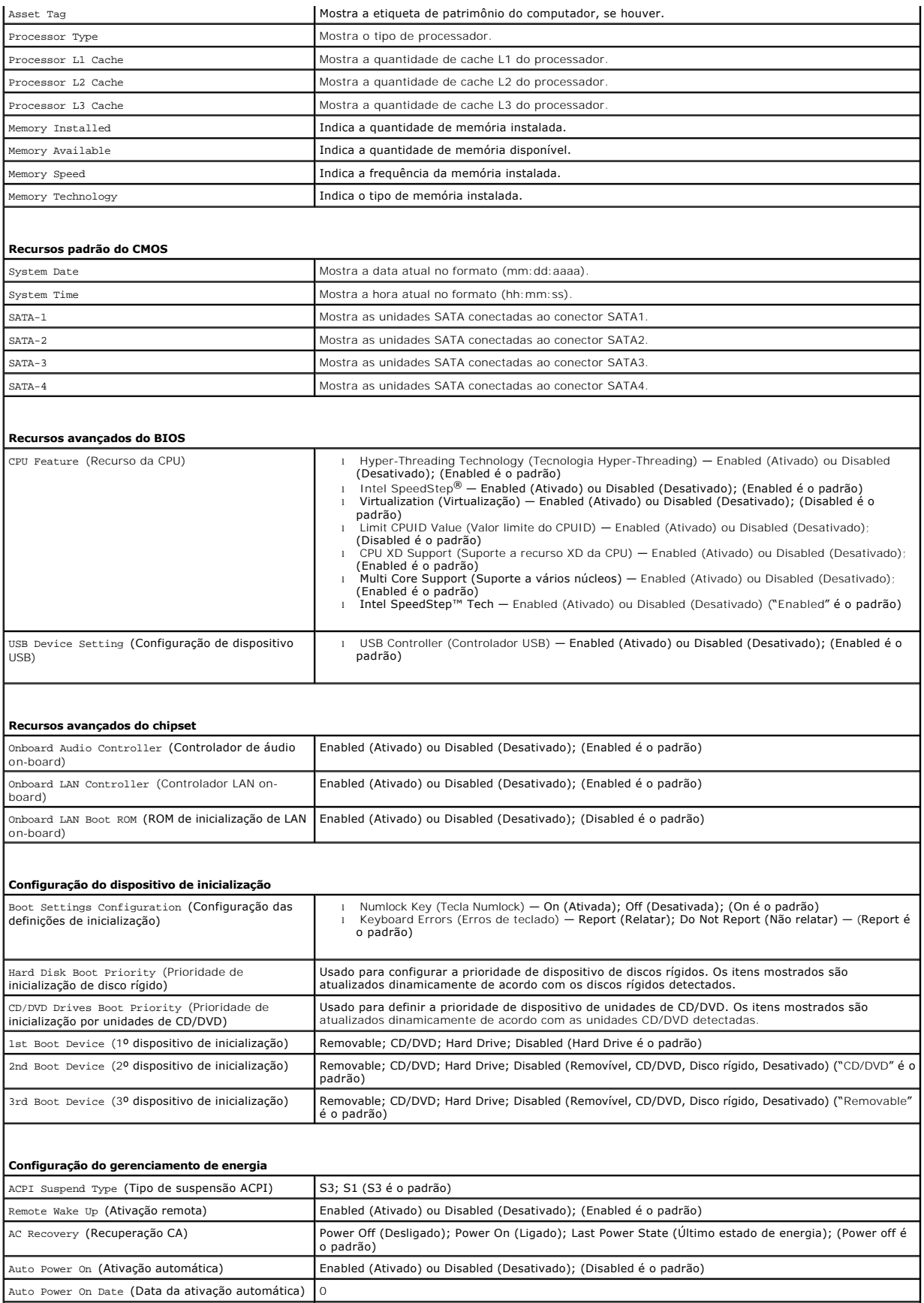

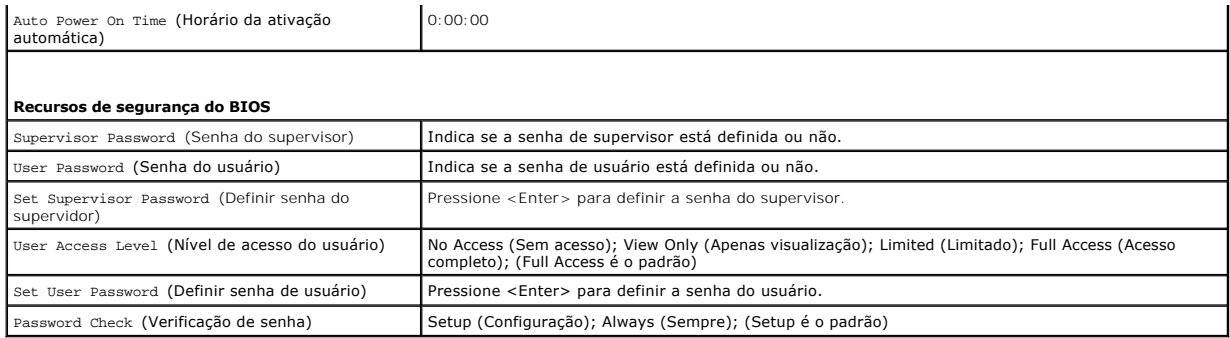

#### **Como alterar a sequência de inicialização para a inicialização atual**

Você pode usar este recurso, por exemplo, para fazer o computador inicializar a partir da unidade de CD, de modo que você possa executar o Dell Diagnostics da *mídia* Drivers and Utilities e fazer com que o computador inicialize a partir do disco rígido quando os testes de diagnóstico forem concluídos. Você pode<br>também usar este recurso para reiniciar o computador por disposi

- 1. Se você for fazer a inicialização a partir de um dispositivo USB, conecte-o a um conector USB.
- 2. Ligue (ou reinicie) o computador.
- 3. Quando F2 = Setup (Configuração), F12 = Boot Options (Opções de inicialização) aparecer na tela, pressione <F12>.

**NOTA**: Se você esperar tempo demais e o logotipo do sistema operacional aparecer, continue aguardando até que a área de trabalho do<br>Windows seja mostrada. Então, desligue o computador e tente novamente.

O menu **Boot Device** (Dispositivos de inicialização) será mostrado, contendo a lista de todos os dispositivos de inicialização disponíveis.

4. Use as teclas de seta para cima e para baixo para selecionar o dispositivo de inicialização atual e pressione <Enter>.

Por exemplo, se você estiver inicializando a partir de um pen drive USB, realce **USB Flash Device** (Dispositivo flash USB) e pressione <Enter>.

**NOTA**: A inicialização através de um dispositivo USB só poderá ser feita se este dispositivo for inicializável. Para verificar se o dispositivo é de<br>inicialização, consulte a documentação correspondente.

### **Como alterar a sequência de inicialização para inicializações futuras**

- 1. Entre na configuração do sistema (consulte a [Como entrar na configuração do sistema](#page-34-2)).
- 2. Use as teclas de seta para destacar a opção de menu **Boot Device Configuration** (Configuração de dispositivo de inicialização) e pressione <Enter> para acessar o menu.

**A NOTA:** Anote a seqüência de inicialização atual, para o caso de você querer restaurá-la.

- 3. Pressione as teclas de seta para cima e para baixo para mover-se através da lista de dispositivos.
- 4. Pressione (+) ou (–) para mudar a prioridade de inicialização do dispositivo.

### <span id="page-36-0"></span>**Como remover senhas esquecidas**

- **ADVERTÊNCIA: Antes de trabalhar na parte interna do computador, siga as instruções de segurança fornecidas com o computador. Para obter mais informações sobre as práticas de segurança recomendadas, consulte a página inicial sobre conformidade normativa em www.dell.com/regulatory\_compliance.**
- 1. Siga os procedimentos descritos em [Antes de começar](file:///C:/data/systems/insp580s/pb/sm/before.htm#wp1142684).
- 2. Remova a tampa do computador (consulte [Como remover a tampa do computador\)](file:///C:/data/systems/insp580s/pb/sm/cover.htm#wp1189404).
- 3. Localize o jumper de redefinição de senha de 3 pinos na placa do sistema (consulte [Componentes da placa de sistema\)](file:///C:/data/systems/insp580s/pb/sm/techov.htm#wp1206583)

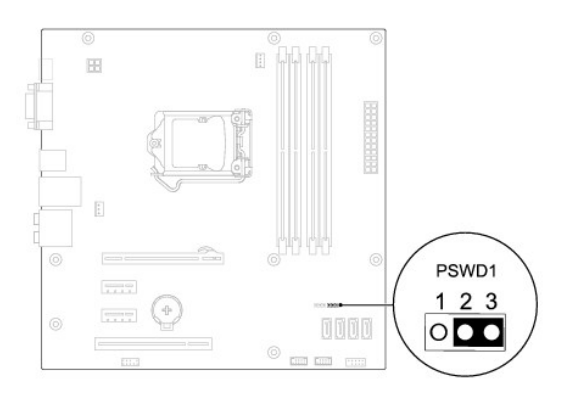

- 4. Remova o jumper dos pinos 2 e 3 e coloque-o nos pinos 1 e 2.
- 5. Ligue o computador, espere aproximadamente cinco segundos e desligue o computador. Se necessário, pressione e mantenha pressionado o botão liga/desliga para desligar o computador.
- 6. Remova o jumper dos pinos 1 e 2 e recoloque-o nos pinos 2 e 3 para ativar o recurso de senha.
- 7. Recoloque a tampa do computador (consulte [Como recolocar a tampa do computador\)](file:///C:/data/systems/insp580s/pb/sm/cover.htm#wp1189467).
- 8. Conecte o computador e os dispositivos às tomadas elétricas e ligue-os.

# <span id="page-37-0"></span>**Como limpar as configurações do CMOS**

1. Siga os procedimentos descritos em **[Antes de começar](file:///C:/data/systems/insp580s/pb/sm/before.htm#wp1142684)**.

**NOTA:** o computador precisa ser desconectado da tomada elétrica para que as configurações do CMOS sejam removidas.

- 2. Remova a tampa do computador (consulte [Como remover a tampa do computador\)](file:///C:/data/systems/insp580s/pb/sm/cover.htm#wp1189404).
- 3. Redefina as configurações atuais do CMOS:
	- a. Localize o jumper de redefinição do CMOS de 3 pinos na placa do sistema (consulte [Componentes da placa de sistema\)](file:///C:/data/systems/insp580s/pb/sm/techov.htm#wp1206583).
	- b. Remova o plugue dos pinos 2 e 3 do jumper de redefinição do CMOS.
	- c. Coloque o plugue nos pinos 1 e 2 do jumper de redefinição do CMOS e aguarde aproximadamente cinco segundos.
	- d. Remova o plugue e recoloque-o nos pinos 2 e 3 do jumper de redefinição do CMOS.

<span id="page-38-2"></span>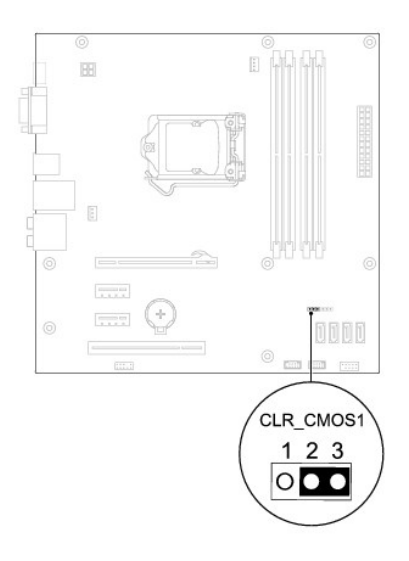

- 4. Recoloque a tampa do computador (consulte [Como recolocar a tampa do computador\)](file:///C:/data/systems/insp580s/pb/sm/cover.htm#wp1189467)
- 5. Conecte o computador e os dispositivos às tomadas elétricas e ligue-os.

# <span id="page-38-0"></span>**Como atualizar o BIOS**

O BIOS pode precisar ser atualizado quando uma nova atualização é lançada ou quando a placa de sistema é trocada. Para atualizar o BIOS:

- 1. Ligue o computador.
- 2. Vá para o site **support.dell.com/support/downloads**.
- 3. Localize o arquivo de atualização do BIOS para o seu computador:

**A** NOTA: A Etiqueta de serviço do computador está localizada na parte superior do chassi, próxima à parte traseira do computador.

- Se você tiver a etiqueta de serviço do computador:

- a. Clique em **Digitar a etiqueta de serviço**.
- b. Digite a etiqueta de serviço do computador no campo **Enter a service tag:** (Digitar a etiqueta de serviço), clique em **Go** (Ir), e vá para a [etapa 4.](#page-38-1)
- Se você não tiver a etiqueta de serviço do computador:
	- a. Clique em **Select Model** (Selecionar modelo).
	- b. Selecione o tipo de produto na lista **Select Your Product Family** (Selecionar família).
	- c. Selecione a marca do produto na lista **Select Your Product Line** (Selecionar a linha de produto).
	- d. Selecione o modelo do produto na lista **Select Your Product Model** (Selecionar modelo do produto).

**A** NOTA: Se você tiver selecionado um modelo diferente e quiser começar de novo, clique em Start Over (Recomeçar) no canto direito do menu.

- e. Clique em **Confirm** (Confirmar).
- <span id="page-38-1"></span>4. Uma lista de resultados é mostrada na tela. Clique em **BIOS**.
- 5. Clique em **Download** para baixar o arquivo mais recente do BIOS.

A janela **File Download** (Download do arquivo) é mostrada.

- 6. Clique em **Save** (Salvar) para salvar o arquivo na sua área de trabalho. O arquivo é baixado na sua área de trabalho.
- 7. Clique em **Close** (Fechar) se a janela **Download Complete** (Download concluído) for mostrada.

O ícone do arquivo é mostrado na área de trabalho e tem o mesmo nome do arquivo baixado de atualização do BIOS.

8. Clique duas vezes no ícone do arquivo na área de trabalho e siga as instruções da tela.

### <span id="page-40-0"></span> **Placa de sistema Manual de Serviço do Dell™ Inspiron™ 580s**

- [Como remover a placa de sistema](#page-40-1) [Como instalar a placa de sistema](#page-40-2)
- ADVERTENCIA: Antes de trabalhar na parte interna do computador, siga as instruções de segurança fornecidas com o computador. Para obter<br>mais informações sobre as práticas de segurança recomendadas, consulte o site sobre co **www.dell.com/regulatory\_compliance.**

**ADVERTÊNCIA: Para evitar choques elétricos, desconecte o computador da tomada elétrica antes de remover a tampa.**

**A** ADVERTÊNCIA: Não opere o computador com qualquer tampa removida (inclusive tampas de painéis, bezéis, suportes de preenchimento, **plaqueta do painel frontal, etc.).**

**AVISO: Somente um técnico credenciado deve executar reparos no computador. Danos decorrentes de mão-de-obra não autorizada pela Dell™ não serão cobertos pela garantia.** 

### <span id="page-40-1"></span>**Como remover a placa de sistema**

- 1. Execute os procedimentos descritos em **[Antes de começar](file:///C:/data/systems/insp580s/pb/sm/before.htm#wp1142684)**
- 2. Remova a tampa do computador (consulte [Como remover a tampa do computador\)](file:///C:/data/systems/insp580s/pb/sm/cover.htm#wp1189404).
- 3. Remova o suporte (consulte [Como remover o suporte](file:///C:/data/systems/insp580s/pb/sm/bracket.htm#wp1189054)).
- 4. Remova todas as placas PCI e PCI Express da placa de sistema (consulte [Como remover placas PCI e PCI Express](file:///C:/data/systems/insp580s/pb/sm/cards.htm#wp1209355))
- 5. Remova a unidade ótica (consulte [Como remover a unidade ótica](file:///C:/data/systems/insp580s/pb/sm/drives.htm#wp1202611))
- 6. Remova o conjunto de ventilador e dissipador de calor do processador (consulte Como remover o conjunto de ventilador e dissipador de calor do processador)
- 7. Remova o processador (consulte Como remover o pro
- 8. Remova os módulos de memória (consulte [Como remover o\(s\) módulo\(s\) de memória\)](file:///C:/data/systems/insp580s/pb/sm/memory.htm#wp1181043) e anote qual módulo de memória foi removido de qual conector para que esses módulos sejam instalados nos mesmos locais após a troca da placa.
- 9. Desconecte todos os cabos da placa de sistema. Preste atenção no roteamento dos cabos ao desconectá-los, para que você possa recolocá-los corretamente após a instalação da nova placa de sistema.
- 10. Remova os oito parafusos que prendem a placa de sistema ao chassi.
- 11. Levante a placa de sistema e retire-a do chassi.

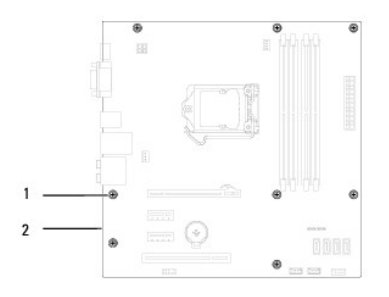

parafusos  $(8)$  2 placa de sistema

# <span id="page-40-2"></span>**Como instalar a placa de sistema**

**AOTA:** Compare a placa de sistema removida com a nova placa de sistema para confirmar que elas são idênticas.

1. Execute os procedimentos descritos em [Antes de começar](file:///C:/data/systems/insp580s/pb/sm/before.htm#wp1142684).

**AVISO: Tome cuidado para não danificar as molas de retenção da porta ao instalar a placa de sistema.** 

2. Alinhe cuidadosamente a placa de sistema no chassi e deslize-a em direção à parte traseira do computador.

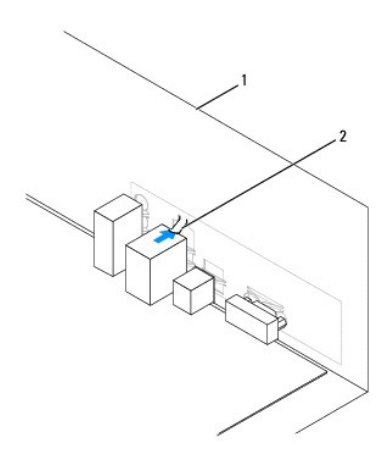

#### 1 parte traseira do computador 2 mola de retenção da porta

- 3. Recoloque os oito parafusos que prendem a placa de sistema ao chassi.
- 4. Roteie e conecte os cabos que você removeu da placa de sistema.

**AVISO: Verifique se o conjunto do ventilador e dissipador de calor do processador está corretamente assentado e firme.** 

- 5. Recoloque o processador (consulte [Como instalar o processador](file:///C:/data/systems/insp580s/pb/sm/cpu.htm#wp1196004)).
- 6. Recoloque o ventilador do processador e o conjunto do dissipador de calor (consulte Como instalar o conjunto do dissipador de calor com ventilador do processador).
- 7. Recoloque a unidade ótica (consulte [Como recolocar a unidade ótica](file:///C:/data/systems/insp580s/pb/sm/drives.htm#wp1187801)).
- 8. Recoloque os módulos de memória (consulte [Como instalar o\(s\) módulo\(s\) de memória](file:///C:/data/systems/insp580s/pb/sm/memory.htm#wp1181618)).
- 9. Recoloque as placas PCI e PCI Express na placa de sistema (consulte [Como substituir placas PCI e PCI Express](file:///C:/data/systems/insp580s/pb/sm/cards.htm#wp1180416)).
- 10. Recoloque o suporte (consulte [Como recolocar o suporte](file:///C:/data/systems/insp580s/pb/sm/bracket.htm#wp1181287)).
- 11. Recoloque a tampa do computador (consulte [Como recolocar a tampa do computador\)](file:///C:/data/systems/insp580s/pb/sm/cover.htm#wp1189467).
- 12. Conecte o computador e os dispositivos às tomadas elétricas e ligue-os.
- 13. Atualize o BIOS do sistema, se necessário (consulte [Como atualizar o BIOS](file:///C:/data/systems/insp580s/pb/sm/setup.htm#wp1167335)).

# <span id="page-42-0"></span> **Visão geral técnica**

**Manual de Serviço do Dell™ Inspiron™ 580s** 

[Visão interna do computador](#page-42-1)

#### <sup>O</sup> Componentes da placa de sist

ADVERTENCIA: Antes de trabalhar na parte interna do computador, siga as instruções de segurança fornecidas com o computador. Para obter<br>mais informações sobre as práticas de segurança recomendadas, consulte o site sobre co

# <span id="page-42-1"></span>**Visão interna do computador**

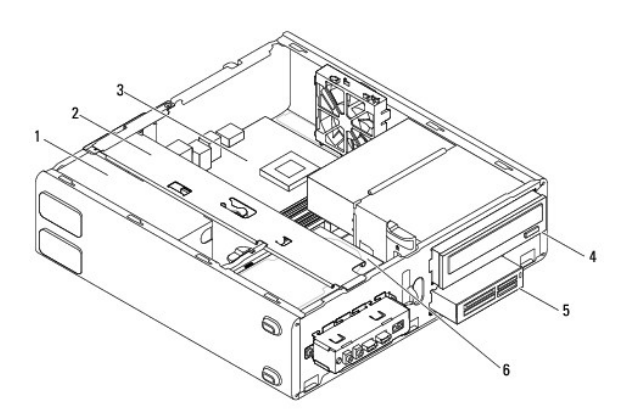

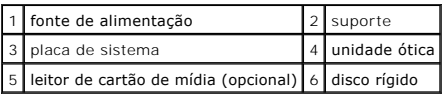

# <span id="page-42-2"></span>**Componentes da placa de sistema**

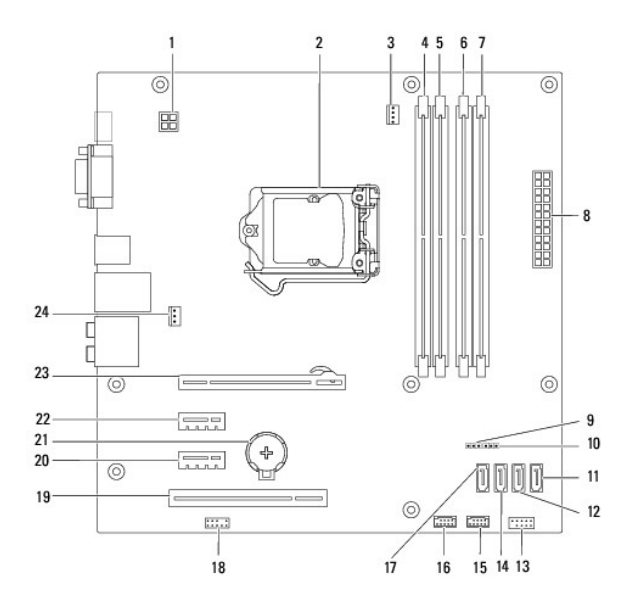

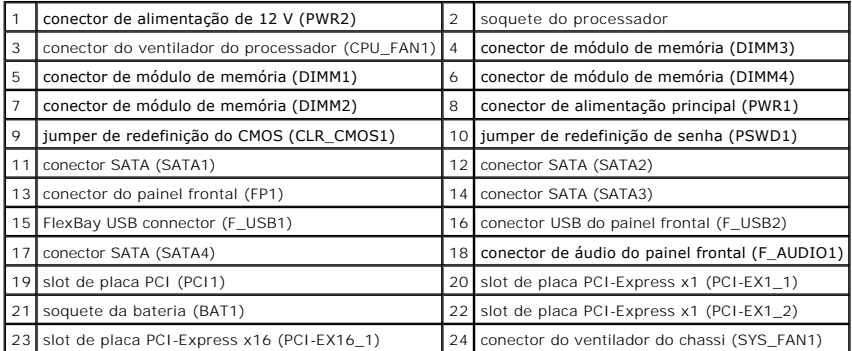

# **Manual de Serviço do Dell™ Inspiron™ 1564**

# **Notas, Avisos e Advertências**

**I** NOTA: uma NOTA fornece informações importantes para ajudar você a aproveitar melhor os recursos do computador.

**AVISO: um AVISO indica um potencial de danos ao hardware ou de perda de dados se as instruções não forem seguidas.** 

**ADVERTÊNCIA: uma ADVERTÊNCIA indica um potencial de danos à propriedade, de lesões corporais ou mesmo risco de vida.** 

### **As informações deste documento estão sujeitas a alteração sem aviso prévio. © 2010 Dell Inc. Todos os direitos reservados.**

É estritamente proibida a reprodução deste material, com qualquer método, sem a permissão por escrito da Dell Inc.

Marcas comerciais usads neste texto: *Dell,* o logotipo DELL e Inspironsão marcas comerciais da Dell Inc.; Intel SpeedStep é marca registrada da Intel Corporation nos Estados<br>Unidos e em outros países; *Microsoft* e *Windo* 

Outros nomes e marcas comerciais podem ser usados neste documento como referência às entidados que reivindicam<br>declara que não tem qualquer interesse de propriedade sobre marcas e nomes comerciais que não segiam os seus pr

**Modelo DCSLF**

**Julho de 2010 Rev. A01**